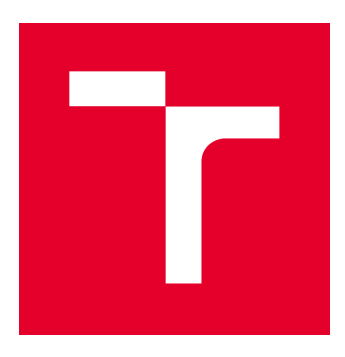

# **VYSOKÉ UČENÍ TECHNICKÉ V BRNĚ**

BRNO UNIVERSITY OF TECHNOLOGY

## **FAKULTA STAVEBNÍ**

**FACULTY OF CIVIL ENGINEERING** 

## ÚSTAV STAVEBNÍ EKONOMIKY A ŘÍZENÍ

**INSTITUTE OF STRUCTURAL ECONOMICS AND MANAGEMENT** 

# VYUŽITÍ METOD ČASOVÉHO PLÁNOVÁNÍ PŘI ŘÍZENÍ PROJEKTU VÝSTAVBY

USE OF TIME PLANNING METHODS IN CONSTRUCTION PROJECT MANAGEMENT

**BAKALÁŘSKÁ PRÁCE BACHELOR'S THESIS** 

**AUTOR PRÁCE AUTHOR** 

**Marek Chřibek** 

**VEDOUCÍ PRÁCE SUPERVISOR** 

Ing. JANA NOVÁKOVÁ

**BRNO 2022** 

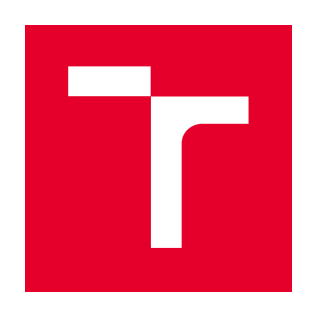

# VYSOKÉ UČENÍ TECHNICKÉ V BRNĚ **FAKULTA STAVEBNÍ**

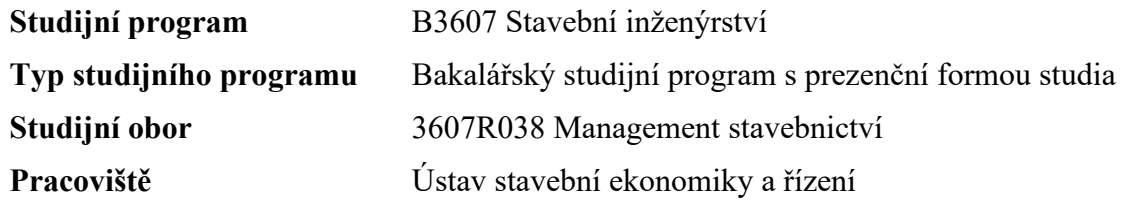

# ZADÁNÍ BAKALÁŘSKÉ PRÁCE

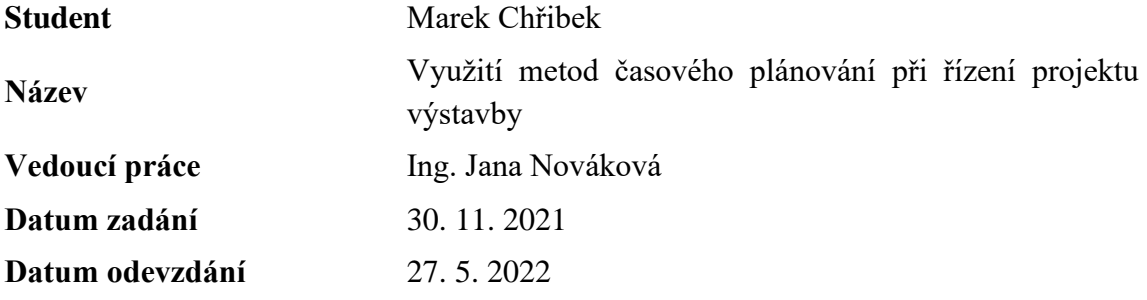

V Brně dne 30. 11. 2021

doc. Ing. Jana Korytárová, Ph.D. Vedoucí ústavu

prof. Ing. Miroslav Bajer, CSc. Děkan Fakulty stavební VUT

#### PODKLADY A LITERATURA

- Svozilová A.: Projektový management, Grada Publishing, 2016

- Doležal J., Krátký J.: Projektový management v praxi, Grada Publishing, 2017

- Lacko B., Švec J., Balatková M.: Specifika technických projektů, ACSA, 2014

- Doležel J., Máchal P., Lacko B.: Projektový management podle IPMA, Grada Publishing, 2012

- Ježková Z., Krejčí H., Lacko B., Švec J.: Projektové řízení-Jak zvládnout projekty, ACSA, 2014

- Máchal P., Kopečková M., Presová R.: Světové standardy projektového řízení, Grada Publishing, 2015

### ZÁSADY PRO VYPRACOVÁNÍ

- 1. Popis projektu
- 2. Druhy plánů projektu
- 3. Techniky plánování projektu
- 4. Časové plánování
- 5. Závěr

Cílem práce je popsat základní metody plánování průběhu projektu výstavby. Zaměřit se a porovnat především postupy časového plánování.

Požadovaným výstupem je aplikace těchto metod na konkrétním případě.

### STRUKTURA BAKALÁŘSKÉ PRÁCE

VŠKP vypracujte a rozčleňte podle dále uvedené struktury:

1. Textová část závěrečné práce zpracovaná podle platné Směrnice VUT "Úprava, odevzdávání a zveřejňování závěrečných prací" a platné Směrnice děkana "Úprava, odevzdávání a zveřejňování závěrečných prací na FAST VUT" (povinná součást závěrečné práce).

2. Přílohy textové části závěrečné práce zpracované podle platné Směrnice VUT "Úprava, odevzdávání, a zveřejňování závěrečných prací" a platné Směrnice děkana "Úprava, odevzdávání a zveřejňování závěrečných prací na FAST VUT" (nepovinná součást závěrečné práce v případě, že přílohy nejsou součástí textové části závěrečné práce, ale textovou část doplňují).

> Ing. Jana Nováková Vedoucí bakalářské práce

### **ABSTRAKT**

Tato bakalářská práce se zabývá využitím metod časového plánování při řízení projektu výstavby a objasňuje základní pojmy, které jsou s touto oblastí spojené. Cílem bakalářské práce je aplikovat vybrané metody časového plánování na konkrétní stavební zakázce a porovnat je mezi sebou.

## **KLÍČOVÁ SLOVA**

Projekt, projektové řízení, životní cyklus projektu, organizace projektu, strukturování projektu, časové plánování, metody časového plánování, metody odhadování, milníky projektu, síťová analýza, síťový graf, Ganttův diagram, MS Project, finanční plán.

### **ABSTRACT**

This bachelor's thesis deals with the subject of use of time planning methods in construction project management and explains the basic terms related to this field. The aim of bachelor's thesis is to apply chosen time planning methods on specific construction contract and compare them to one another.

### **KEYWORDS**

Project, project management, project life cycle, project organization, structure of the project, time planning, time planning methods, estimation methods, milestones of the project, network analysis, network diagram, Gantt chart, MS Project, financial plan.

## **BIBLIOGRAFICKÁ CITACE**

Marek Chřibek *Využití metod časového plánování při řízení projektu výstavby.* Brno, 2022. 63 s. Bakalářská práce. Vysoké učení technické v Brně, Fakulta stavební, Ústav stavební ekonomiky a řízení. Vedoucí práce Ing. Jana Nováková

## PROHLÁŠENÍ O PŮVODNOSTI ZÁVĚREČNÉ PRÁCE

Prohlašuji, že jsem bakalářskou práci s názvem *Využití metod časového plánování při řízení projektu výstavby* zpracoval(a) samostatně a že jsem uvedl(a) všechny použité informační zdroje.

V Brně dne 27. 5. 2022

Marek Chřibek autor práce

## PODĚKOVÁNÍ

Tímto bych rád poděkoval všem, bez kterých by tato práce stěží vznikla. V první řadě své vedoucí, Ing. Janě Novákové, za její čas a cenné rady, které mi během konzultací poskytla. Nemalé poděkování také patří panu Petrovi Čermákovi, který mi poskytl potřebné podklady pro vypracování této práce. Na závěr bych rád poděkoval svému oponentovi, Ing. Ondřeji Hoffmannovi, za připomínky a zhodnocení bakalářské práce.

## **Obsah**

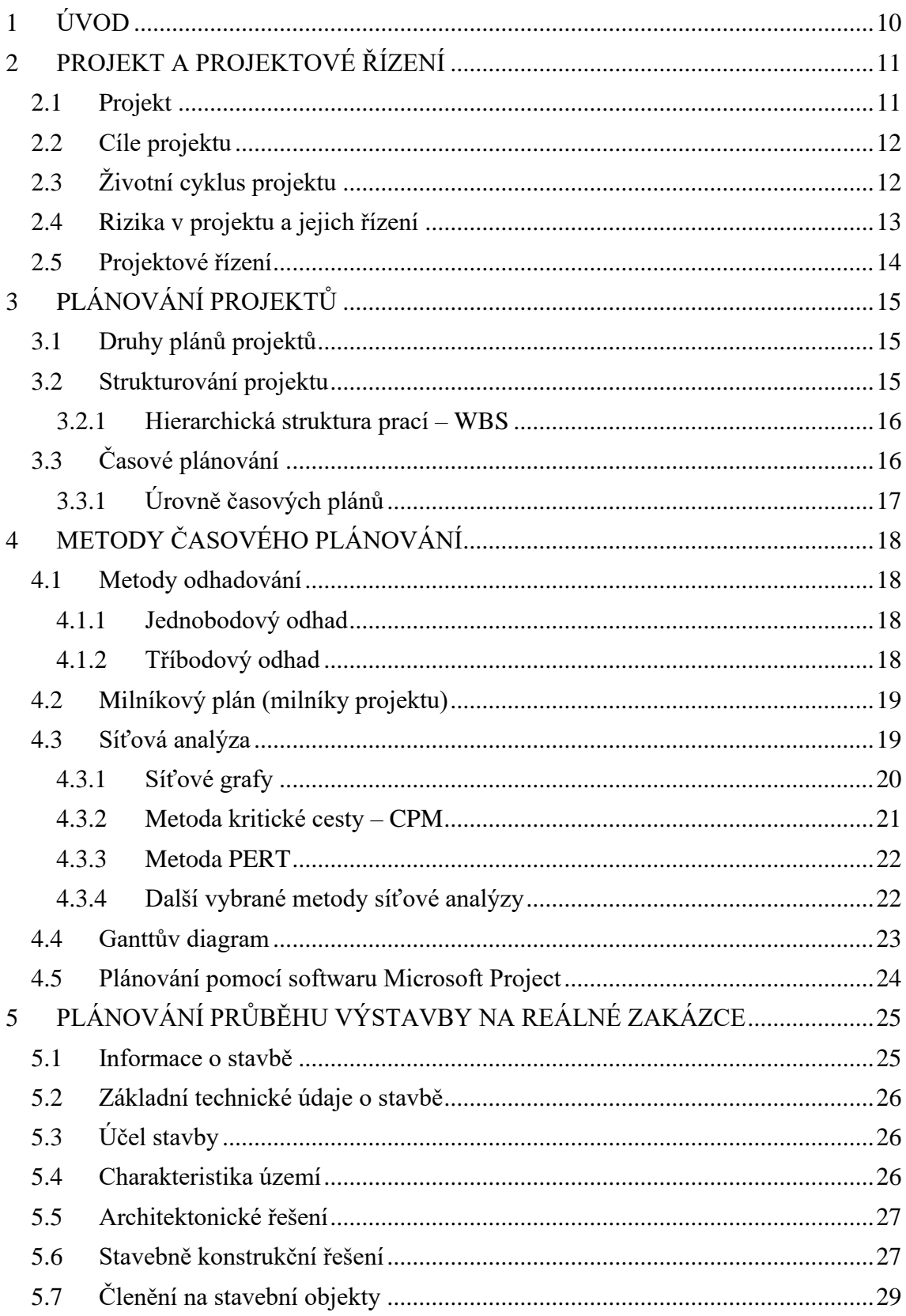

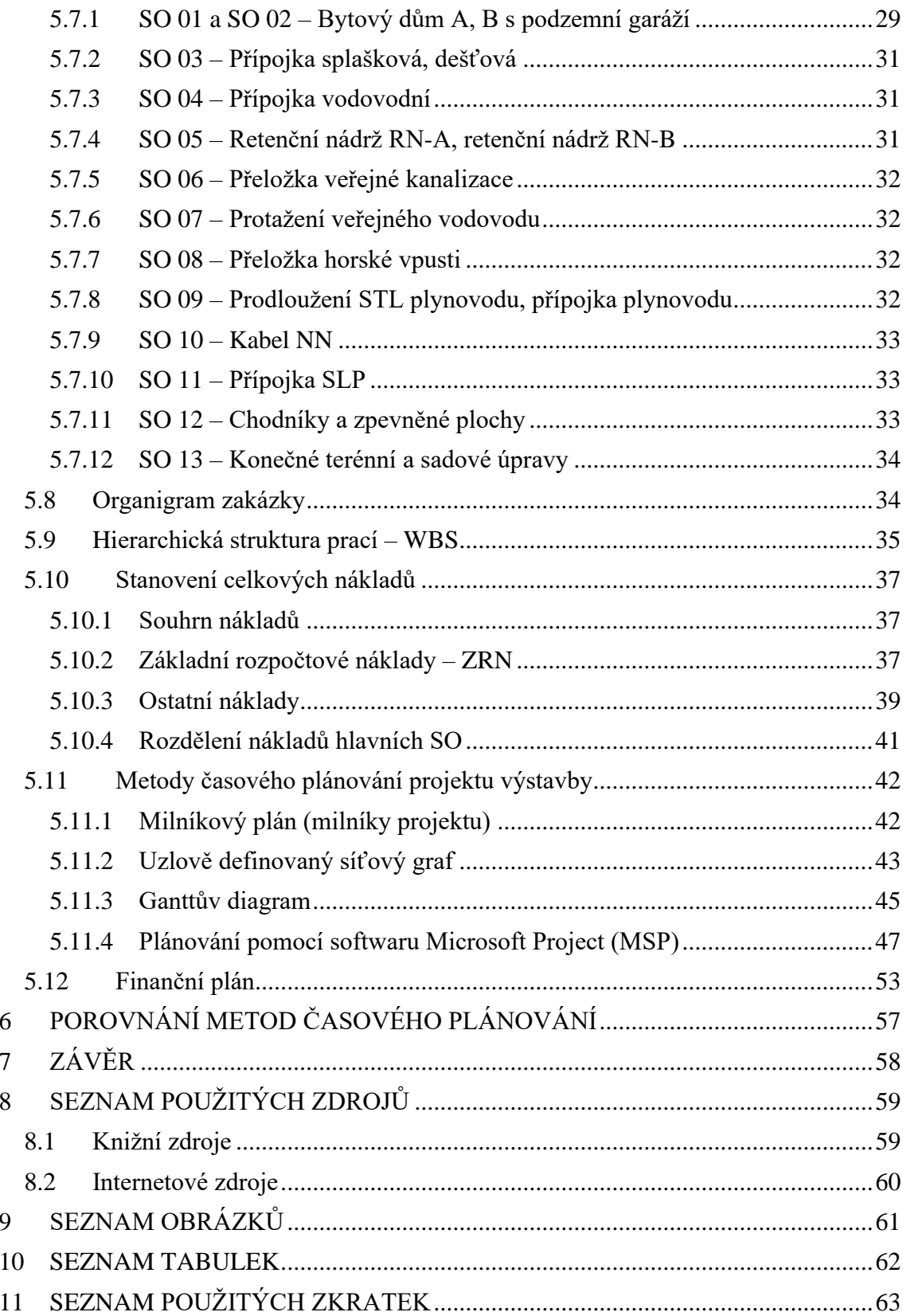

## <span id="page-9-0"></span>**1 ÚVOD**

Projektové řízení je tu s námi již několik tisíc let. Od egyptských pyramid, přes Velkou čínskou zeď, až po dnešní nejmodernější stavby, jako je Burj Khalifa. Bez efektivního plánování by žádný z těchto projektů neměl šanci vzniknout. Jak je tedy zřejmé, projektové řízení v budoucnu určitě chybět nebude.

Bakalářská práce se zabývá časovým plánováním projektu, konkrétně tématem – Využití metod časového plánování při řízení projektu výstavby. Cílem práce je popsat základní metody plánování průběhu projektu výstavby. Zaměřit se a porovnat především postupy časového plánování.

Toto téma mě při výběru zaujalo a oslovilo proto, že již v oboru stavebnictví několik let pracuji a s plánováním času se v oboru setkávám denně. Chtěl jsem tedy nabít nové znalosti, které bych v budoucnu mohl právě v praxi využít.

Práce je rozdělena na dvě části – teoretickou a praktickou.

Teoretická část je členěna na 3 kapitoly. V první řadě jsou nastíněna teoretická východiska a charakterizovány pojmy související s tématem projektu a projektového řízení. Dále je v práci zmíněno plánování projektů. Zejména strukturování projektu a tvorba strukturního plánu, který je i součástí praktické části. V neposlední řadě se teoretická část nejobsáhleji zabývá vybranými metodami časového plánování, které jsou hlavním tématem práce. Konkrétně se jedná o metody odhadování, metodu milníků, síťovou analýzu, Ganttův diagram a plánování projektů pomocí Microsoft Projectu.

V praktické části se aplikují mimo jiné výše zmíněné metody časového plánování na konkrétní stavební zakázce bytových domů na ulici Horní v Brně. Nejprve jsou uvedeny základní informace o zakázce a o stavebních objektech. Poté je zobrazen jednoduchý organigram zakázky, pro lepší představu o subjektech vstupujících do zakázky. Následovat bude strukturní plán zakázky a stanovení celkových nákladů na zakázku. Dále jsou uplatněny výše zmíněné metody časového plánování s konkrétními časovými údaji na vybrané zakázce. V neposlední řadě je vytvořen finanční plán projektu pro zobrazení příjmů a výdajů spojených s projektem. V závěru jsou mezi sebou metody časového plánování porovnány.

## <span id="page-10-0"></span>**2 PROJEKT A PROJEKTOVÉ ŘÍZENÍ**

## <span id="page-10-1"></span>**2.1 Projekt**

V obecné rovině je projekt možno definovat jako jedinečnou soustavu činností směřujících k předem stanovenému cíli, která má určitý začátek i konec.

Národní standard kompetencí projektového řízení charakterizuje projekt jako "jedinečný časově, nákladově a zdrojově omezený proces realizovaný za účelem vytvoření definovaných výstupů (naplnění projektových cílů) v požadované kvalitě a v souladu s platnými standardy a odsouhlasenými požadavky." [4, s. 17]

Projekt zaměstnává skupinu lidí a ovlivňuje jiné skupiny lidí. Vyžaduje spolupráci různých profesí a využívá je pro vytvoření výstupu. Projekt ovlivňuje cela řada faktorů, které se vždy při plánování musejí brát v potaz. Hlavními faktory jsou náklady, čas a rozsah. Ty tvoří tzv. **projektový trojimperativ** neboli projektový trojúhelník, který ilustruje závislost těchto tří důležitých komponentů projektu [1] [9].

Zjednodušeně řečeno nám projektový trojimperativ odpovídá na tři otázky:

- **Co?** (určení rozsahu projektu, dostupnost zdrojů)
- **Kdy?** (určení časového harmonogramu projektu)
- Za kolik? (určení finančního rozpočtu, náklady)

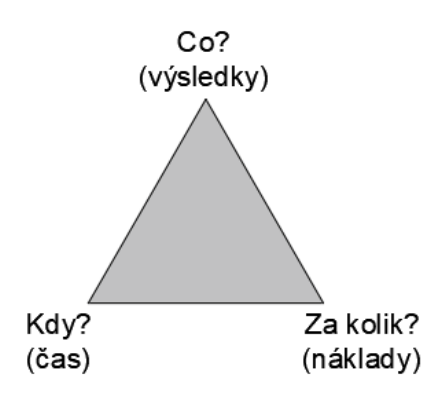

**Obrázek 1** – Trojimperativ projektu [zdroj [1], str. 81; vlastní tvorba]

Projektový trojimperativ stanovuje současné dosažení tří cílů projektu, přičemž jsou jednotlivé cíle ověřitelné a měřitelné. Jde o nalezení vhodného kompromisu mezi specifikací provedení, časovým plánem a náklady.

"Cílem veškerého projektového snažení je vytvoření určitého unikátního produktu" [9, s. 24], pro který by měla platit minimálně jedna z těchto možností:

- je kvantifikovaný a může představovat ucelený fyzický objekt nebo jeho části
- generuje určitou službu
- vytváří výsledek, který se stává vstupem pro jiné interní nebo externí procesy

Projekt je vždy spojen s rizikem neúspěchu, poněvadž je jedinečný a nikdy zcela přesně nevíme, co nás v průběhu jeho realizace čeká nebo zaskočí.

## <span id="page-11-0"></span>**2.2 Cíle projektu**

Každý projekt má svůj cíl, který má být jeho realizací splněn, a který by měl být srozumitelně a jednoznačně definován. Správná definice cílů je klíčovým úspěchem projektu.

Projekt je obvykle považován za úspěšný, pokud dosahuje cílů podle svých kritérií přijatelnosti, v dohodnutém časovém rámci a rozpočtu. "Cílem projektu je poskytnout zainteresovaným stranám přidanou hodnotu." [1, s. 58]

Podle Svozilové [9, s. 84] by měla definice cílů projektu obsahovat tyto čtyři hlavní charakteristiky:

- popis výstupu, který má být vytvořen
- očekávaný časový rámec zhotovení tohoto výstupu
- měřítka, podle kterých se cíl bude považovat za splněný
- podmínky, které upřesňují představy zadavatele o způsobu splnění tohoto cíle

Ve fázi formulace cílů projektu můžeme použít např. metodu SMART.

## <span id="page-11-1"></span>**2.3 Životní cyklus projektu**

Projekt musíme chápat jako proces, a ten jako takový podléhá životnímu cyklu, tzn., "že v době své existence se vyvíjí a nachází se v různých fázích." [9, s. 37]

Životním cyklem projektu rozumíme dobu od formulace projektu až po jeho ukončení a vyhodnocení. Pro projekt je typické, že musí být řízen a koordinován po celou dobu svého životního cyklu.

Neexistují dva identické projekty, a proto neexistují ani dva identické životní cykly projektu. Přesto můžeme např. dle Doležala [2, s. 54] životní cyklus rozdělit na:

- předprojektovou fázi (definiční)
- projektovou fázi (zahájení, příprava, realizace, ukončení)
- poprojektovou fázi (vyhodnocení, provoz)

V **předprojektové fázi** si klademe otázku smyslu realizace projektu a způsob jeho provedení. Určují se v ní cíle, rozsah a specifikace projektu. Je zde řešena otázka, pomocí jakých prostředků požadovaných cílů dosáhneme a zda je dosažení cílů vůbec reálné. Tato část bývá zpravidla nejdelší a pečlivá příprava by měla být velmi důležitá.

V **projektové fázi**, kdy projekt realizujeme, řešíme to, zda postupujeme podle plánu, v případě, že ne, hledáme problém a jeho řešení.

V konečné **poprojektové fázi** hodnotíme, zda se povedlo, co bylo naplánováno. Dle Svozilové [9, s. 39] chápeme jednotlivé fáze jako "sekvence – stavy projektu a časové úseky jim odpovídající".

Každá fáze je jiná, něčím specifická a je přímo závislá na fázi předcházející.

Na druhé straně "nikdy nezapomínejme, že vždy existují výjimky a přílišná konkretizace životního cyklu může být spíše na obtíž a může zamezovat flexibilitě, tolik potřebné v dnešním silně turbulentním prostředí." [2, s. 248]

## <span id="page-12-0"></span>**2.4 Rizika v projektu a jejich řízení**

V průběhu projektu hrozí řada nebezpečí, která mohou ohrozit úspěch projektu. Projektový tým musí pracovat s nepříznivými vlivy a musí mít připravená opatření, která by tato ohrožení snížila.

Pro volbu správných obranných strategií můžeme rizika rozlišovat, resp. strukturovat [9, s. 281] podle:

- místa vzniku vzhledem k projektu
- zdroje rizika
- předvídatelnosti a pravděpodobnosti jejich vzniku
- stupně kontrolovatelnosti a odvratitelnosti

Rizikům lze předcházet použitím metod snižujících neurčitosti, které provázejí každé jednotlivé riziko tím, že sníží neurčitost rozložením položky na menší části, jedná se o tzv. princip postupnosti [2, str. 83]. Tento proces můžeme opakovat tak dlouho, dokud neklesnou odchylky pod přijatelnou hranici. Tímto způsobem můžeme řešit odchylky nákladů na projekt, stejně tak i pro odhady délky trvání činností určujících časový harmonogram projektu.

Problematikou řízení rizik se zabývá rizikové inženýrství, které využívá statistiky a pravděpodobnosti pro výpočet možné ztráty. [4, s. 147]

Podle Svozilové [9, s. 280] se proces řízení rizik skládá ze tří hlavních částí:

- Přípravy a plánování řízení rizik projektu (definice zdrojů rizik, popis jednotlivých rizik, přípravy strategie řízení rizik)

- Identifikace a analýza rizik, hodnocení potencionálních hrozeb a stanovení priorit
- Monitorování identifikovaných rizik v průběhu projektu včetně případné implementace obranných strategií.

Souhrnně můžeme rizika – snížit, vyloučit, sdílet, přesunout, pojistit se proti nim, vytvořit si plán či rizika pasivně přijmout [2, str. 83], ale obecně také platí, že "čím více kvalitních informací, tím méně nejistoty v rozhodování a tím méně rizik." [9, s. 279] Rizika nemusíme nutně chápat jen negativně, můžeme je vidět také jako příležitost, resp. možnost pro projekt, proto se často mluví o řízení příležitostí a rizik. [4, s. 163] "Při velmi dobrém řízení se může stát, že riziková událost spustí proces, který bude projektu nad očekávání prospěšný." [4, s. 279]

## <span id="page-13-0"></span>**2.5 Projektové řízení**

Projektové řízení se dá stručně charakterizovat jako účinné a efektivní dosahování cílů.

"Slouží k rozplánování a realizaci složitých a zpravidla jednorázových akcí, které je potřeba uskutečnit v požadovaném termínu s plánovanými náklady tak, aby se dosáhlo stanovených cílů." [4, s. 14]

Projektové řízení má svoji metodiku, svoje standardy (PMI, IPMA a další), které maximalizují úspěšnost a efektivitu projektů. Na druhé straně ale projektové řízení pracuje s velkým množství těžko měřitelných proměnných, a proto ani standardy nemohou dosahovat vysoké přesnosti. Standardy projektového řízení jsou spíše doporučením osvědčených metod a nejlepších manažerských zkušeností. Tyto standardy je potřeba vnímat především jako inspiraci než jako zákon. [1] [4]

Pro řízení projektu se používají obecné matematické a statistické nástroje, dále pak grafické metody a techniky. Všechny tyto techniky jsou součástí, resp. základem softwarových programů, které lze v rámci projektového řízení využít.

Pakliže vycházíme z definice projektu, kdy se jedná o činnost omezenou dobou, finančními zdroji a limity jejich čerpání, můžeme konstatovat, že řízení projektu je "specifickým případem řízení soustavy procesů s časově omezeným trváním. Po splnění cíle je ukončen." [9, s. 45]

Úspěšnost projektu závisí na úrovni a kvalitě řízení projektu, na kvalitách manažera, na kterého jsou kladeny požadavky v rámci široké škály dovedností, často i technických, praxi s řízením lidí a dobré obchodní povědomí.

## <span id="page-14-0"></span>**3 PLÁNOVÁNÍ PROJEKTŮ**

## <span id="page-14-1"></span>**3.1 Druhy plánů projektů**

Nezáleží na tom, v které fázi se projekt zrovna nachází, v projektech spojených s výstavbou bude plánování probíhat vždy. Podle fáze, ve které se projekt nachází existují různé druhy plánování. [7]

- **Plánování na úrovni dokumentace v předinvestiční fázi (Feasibility Study)** tento typ plánování provádí sám investor se svým týmem. Určují se zde cíle projektu, zda je projekt životaschopný a jaké prostředky bude potřeba použít pro dosažení požadovaného cíle. Tento plán pomáhá investorovi vybrat správnou koncepční variantu projektu. Je to hlavní podklad, díky kterému se investor rozhoduje pro přijetí, či zamítnutí projektu.
- **Návrh plánu ve fázi zadávání realizace a zpracování dokumentace (Basic Design)** – může mít různé formy. Záleží na typu výstavby. Pro např. výstavbu na klíč může být dokumentace Basic Design součástí nabídky. Nebo může být dokumentace Basic Design zpracována na návrh investora, kdy projektant zpracuje dokumentaci, podle které bude stavba prováděna. Popř. může být tato dokumentace zpracována manažerem investora, pokud bude použit investorský způsob výstavby.
- **Souhrnný plán (Detail Design)**  jinými slovy realizační dokumentace. Je to výchozí plán (1. úrovně) pro manažera realizace stavby. Zpracovává ji zhotovitel stavby, vyšší dodavatel nebo projektant. Slouží k realizaci stavby nebo jejích dílčích částí. Může sloužit i např. investorovi k dohledu nad realizací, uživatelům stavby pro užívání (provozní dokumentace) a může sloužit i jako dokumentace změn.
- **Podrobnější plány**  vycházejí z plánů 1. úrovně. Jsou to detailnější plány tvořené pro jednotlivé části stavby. Patří sem např. různé dokumentace změn oproti původním verzím.

## <span id="page-14-2"></span>**3.2 Strukturování projektu**

Plánování projektu se bez strukturování neobejde. Byť menší projekty se dají zvládnou bez něj, u větších, komplexnějších projektů je strukturování nezbytné. Cílem strukturování projektu je tedy ho rozdělit na co nejmenší a nejpodrobnější části postupem shora dolů tak, aby s těmito částmi bylo možné později efektivně pracovat. Strukturování pomáhá mimo jiné odhalit, či minimalizovat riziko opomenutí důležité činnosti, která by mohla být později při realizaci velice finančně a časově nákladná. Kvalitní strukturování tedy velice usnadní práci v pozdějších etapách projektu. [4]

První aktivita potřebná pro vytvoření projektového plánu je hierarchická struktura prací – WBS, která je blíže specifikována v kapitole 3.2.1.

#### <span id="page-15-0"></span>**3.2.1 Hierarchická struktura prací – WBS**

"Hierarchická struktura prací (Work Breakdown Structure – WBS) je hierarchický rozpad cíle projektu na jednotlivé dodávané produkty (výsledky) a podprodukty až po úroveň pracovních balíků, které musí být v průběhu realizace projektu vytvořeny. Definuje, pokud možno úplně, věcný rozsah celého projektu." [4, str. 107]

Projekt je zde zobrazen ve formě stromu, kde nejvyšší úroveň je jeho projektový cíl. Projektový cíl je povinnou úrovní WBS. Tento projektový cíl se dále rozpadá na další úrovně. Další nezbytná úroveň je dle IPMA úroveň produktů. Za ní následuje nepovinná úroveň podproduktů. Počet úrovní podproduktů není definován, může být i nulový. Poslední povinnou částí WBS je úroveň balíků prací, kde jsou podrobně vypsány jednotlivé činnosti v projektu. Probíhá tedy věcná dekompozice na jednotlivé dílčí části. [4]

## <span id="page-15-1"></span>**3.3 Časové plánování**

"Čas je jedním z klíčových parametrů projektu, je velmi důsledně sledován a i úspěch projektu je často velmi silně závislý na dodržování definovaného časového rámce." [2, s. 128]

Časové plánování je nedílnou součástí plánování projektu, informuje o termínech a časových posloupnostech prací na projektu. Časový rozpis je nástrojem pro úplné a přehledné podchycení velkého množství informací. [9]

Právě časové plánování je jedna z velmi problémových oblastí, protože je spojena s velkou mírou nejistoty. Velká část odchylek, vznikajících při projektu, jsou právě odchylky časové. Zatímco u např. plánování nákladů nebo zdrojů je možné se opřít o zkušenosti a znalosti odborníků v týmu a poměrně přesně odhadnout budoucí náklady, u času to tak jednoduché není. Jaká bude celková doba trvání projektu totiž záleží na spoustě faktorů. Mohou to být například externí faktory, které nemůžeme ovlivnit, jako povětrností podmínky, schopnost dodavatelů dodat určitý materiál, atd… [3]

Časové plány mohou mít podle potřeby až čtyři úrovně. U jednoduchých projektů se zpravidla používá pouze jedna úroveň. U složitějších projektů vyžaduje optimalizace časového plánu užití metod, které jsou zpravidla součástí podpůrných softwarových nástrojů. [7] [9]

#### <span id="page-16-0"></span>**3.3.1 Úrovně časových plánů**

Jak již bylo zmíněno, mohou se vytvářet až čtyři úrovně časových plánu, kdy první vznikají již v přípravné fázi projektu. Ty mají pomoci při rozhodování o realizaci projektu a výběru koncepční varianty. Podrobněji se pak časové plány zpracovávají ve fázi zadávací, kde se již řeší konkrétnější problémy. [7]

#### **1. Souhrnný (koordinační) časový plán 1. stupně**

Jedná se o finální plán, který je zpracován na úrovni dokumentace Basic Design. Slouží především pro obecnou představu o celém projektu. Obsahuje prvotní informace o přípravě, o dodávkách a o výstavbě v rámci projektu. Na základě předem nastavených milníků můžeme díky tomuto plánu kontrolovat např. plnění významných činností.

#### **2. Realizační časový plán 2. stupně**

Zpracovává se na základě dokumentace Detail Design – realizační dokumentace. Obsahuje podrobnější informace o realizaci projektu. Slouží především k získání informací o plánovaném rozsahu a časové náročnosti projektu. Forma výstupu těchto plánů je obvykle úsečkový graf, či jednoduchý síťový graf.

#### **3. Skupinový harmonogram – plán 3. stupně**

Používají se jako pomocný časový plán pro rozsáhlejší projekty. Detailněji řeší problematiky z časových plánů 2. úrovně a rozpracovávají je do menších souborů.

#### **4. Podrobný harmonogram pro sledování progresu – časový plán 4. stupně**

Nejpodrobnější ze všech časových plánů. Činnosti z časového plánu 3. stupně rozpracovávají do prvků, díky kterým se následně mohou ohodnotit určité zdroje, ať jsou to lidé, stroje apod. Hlavním úkolem tohoto plánu je sledování a vyhodnocení reálného plnění projektu.

## <span id="page-17-0"></span>**4 METODY ČASOVÉHO PLÁNOVÁNÍ**

### <span id="page-17-1"></span>**4.1 Metody odhadování**

Před zpracováním podrobného časového plánu je dobré stanovit doby trvání jednotlivých činností pomocí odhadů. Odhady trvání jednotlivých činností na základě jejich pracnosti by měly provádět osoby, jež jsou seznámeny s technologickým postupem dané činnosti. Tím by se mělo dosáhnout co nejpřesnějšího výsledku. Zvýšená pozornost by se měla při odhadování věnovat zdrojům, jež budou při realizaci nezbytné. Zejména pak na jejich množství, které bude pro danou činnost potřebné. Dále na jejich očekávanou dostupnost, pracnost úkolů potřebných pro jednotlivé zdroje a prostoje, které není vhodné vyloučit. Zdroji jsou zde myšleny např. peníze, materiálové zdroje, lidské zdroje apod. [1][2][4]

S metodami odhadování je spjat tzv. kužel nejistoty. Jedná se o princip, který říká, že míra nepřesnosti odhadu je tím větší, čím déle je odhad prováděn před uskutečněním činnosti. [2][4]

#### <span id="page-17-2"></span>**4.1.1 Jednobodový odhad**

Jednobodový odhad neboli jednočíselný odhad je jedna z deterministických technik odhadování času na projektech. Spočívá v určení délky trvání jednotlivých činností na základě zkušeností osoby. Klade proto zvýšené nároky na kvalifikaci osob. Při menších zkušenostech osoby může být méně přesná, její stanovení ale bývá velmi rychlé. [4]

#### <span id="page-17-3"></span>**4.1.2 Tříbodový odhad**

Zpravidla se používá u větších projektů, kde nejsou známy dostatečně přesné délky trvání jednotlivých aktivit. Metoda PERT se v projektovém řízení nejčastěji počítá jako tříbodový odhad. Každé činnosti se přiřadí tři odhady délky trvání – optimistickou, normální a pesimistickou. [1][2][4]

"Tříbodový odhad je založený na expertním stanovení následujících tří časových údajů:

- Optimistická hodnota délky trvání **o** představující nejkratší reálnou dobu trvání činnosti,
- Nejpravděpodobnější hodnota délky trvání (modus) **m**,
- Pesimistická hodnota délky trvání **p** představující nejdelší reálnou dobu trvání činnosti, ze kterých se pak výsledná délka trvání činnosti **T** vypočte vzorcem:

$$
T = \frac{(o+4m+p)}{6}
$$

Z uvedeného postupu je patrné, že metoda je časově náročnější a výpočet, než je tomu u odhadu jednobodového." [4, str. 112]

## <span id="page-18-0"></span>**4.2 Milníkový plán (milníky projektu)**

Milník (anglicky *milestone*) je časový údaj, ve kterém došlo k dokončení určité skupiny úkolů nebo etapy projektu. Milníky projektu se nejčastěji zobrazují ve formě jednoduché tabulky. Mohou nám pomoci např. při seskupení úkolů do logických skupin, či při sledování průběhu výstavby. V projektech výstavby jsou milníky často používány. Jsou propojeny s finančním plánem projektu, kdy se za každý milník vyplatí určitá část financí. [4][9]

| Milník            | Datum      |
|-------------------|------------|
| Zahájení projektu | 13.03.2022 |
| Úkol 1            | 20.07.2022 |
| Úkol 2            | 09.11.2022 |
| Úkol 3            | 27.02.2023 |
| lÚkol 4           | 05.06.2023 |
| Úkol 5            | 07.07.2023 |
| Úkol 6            | 14.10.2023 |
| Ukončení projektu | 29.12.2023 |

**Tabulka 1 –** Příklad tabulky milníků [zdroj [9], str. 139; vlastní tvorba]

## <span id="page-18-1"></span>**4.3 Síťová analýza**

V současném projektovém řízení tvoří síťová analýza základ plánování projektů. Je to tedy souhrnný název pro vícero metod, sloužících ke zobrazení návazných procesů. Umožňuje určovat návaznost jednotlivývfch činností, jejich časový průběh, rezervy jednotlivých činností a stanovit optimální průběh a návaznost jednotlivých činností z hlediska času, využití zdrojů a nákladů. [4][7]

V rámci síťové analýzy existují dva typy grafů – uzlově a hranově orientovaný síťový graf. V dnešní době je hranově orientovaný graf považován za starší techniku. Naopak uzlově definovaný síťový graf je velice rozšířený. [1][4]

#### <span id="page-19-0"></span>**4.3.1 Síťové grafy**

Jedná se o základní prostředek pro uplatnění síťové analýzy. Návaznosti jednotlivých činností jsou zde zobrazeny na základě teorie grafů. Vyskytují se zde tzv. uzly a tzv. hrany. [7]

Existují určitá pravidla pro síťové grafy a to zejména, že síťový graf musí mít jediný začátek a jediný konec, všechny činnosti v grafu musí být propojeny a musí procházet pouze jedním směrem (nesmí se vracet do některého z předchozích uzlů) a všechny činnosti musí být ve stejných jednotkách.

V projektovém řízení rozlišujeme dva typy síťových grafů:

• **Uzlově definovaný síťový graf** – jedná se o graf, ve kterém jsou činnosti znázorněny ohodnocenými uzly. Hrany v tomto typu grafu představují závislosti mezi jednotlivými činnostmi. Tento typ grafu lze velmi snadno převést do formy Ganttova diagramu. [1][4][7]

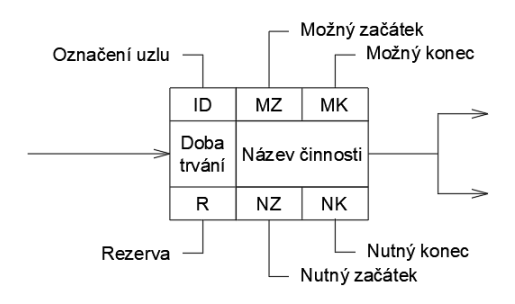

**Obrázek 2 –** Uzel v uzlově definovaném SG [zdroj [4], str. 130; vlastní tvorba]

• **Hranově definovaný síťový graf** – jedná se o graf, ve kterém jsou činnosti znázorněny orientovanými hranami. Uzly v tomto typu grafu představují okamžik začátku a konce jednotlivých činností. Při tomto typu grafu je někdy nutné použít fiktivní ohodnocené hrany, která se znázorňuje přerušovanou čarou. [1][7]

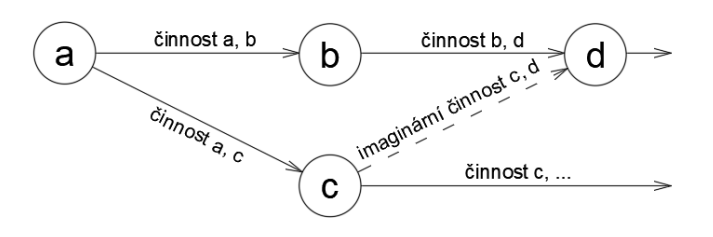

**Obrázek 3 –** Hranově definovaný SG [zdroj [7], str. 104; vlastní tvorba]

#### <span id="page-20-0"></span>**4.3.2 Metoda kritické cesty – CPM**

Metoda kritické cesty je nejčastěji založena na deterministickém modelu odhadování (tzv. jednobodový odhad – činnostem je přiřazena jedna hodnota doby jejich trvání). Pro výpočet CPM se používá síťová analýza. [4]

"Kritická cesta je nejdelší souvislý sled aktivit projektu, který neobsahuje časové rezervy." [9, str. 142]

Všechny činnosti na kritické cestě na sebe musí navazovat, mohou se v síťovém grafu různě větvit, ale vždy prochází od začátku do konce. Při prodloužení kterékoliv činnosti, přidání nové činnosti nebo opožděné zahájení některé z činností vždy dojde k prodloužení celého projektu. [4][6]

Výpočet metody kritické cesty:

- **Příprava** Je nutné mít seznam všech činnosti a stanovit jejich délku trvání.
- **Stanovení logických vazeb** V projektu se musí stanovit návaznosti jednotlivých činností na sebe.
- **Manuální výpočet –** Před započetím jakýchkoliv výpočtu je nutné nastavit hodnotu MZ počátečního uzlu na 0. Výpočet CPM se provádí ve dvou průchodech, zleva a zprava, a poté jsou vypočteny rezervy. Při prvním průchodu (zleva) se počítají MZ a MK všech činností projektu. MK se počítá jako MZ daného uzlu + délka trvání daného uzlu (D). Přechod prvního průchodu na druhý se provede tak, že se hodnota MK posledního uzlu přepíše do pole NK toho samého uzlu. Při průchodu zprava se počítají hodnoty NZ a NK. Hodnota NZ se počítá jako NK – D daného uzlu. Poté se provede výpočet rezerv pomocí vzorce  $R = NK - MK$ .
- **Kontrola** Po dokončení výpočtu se provede kontrola. V grafu se nemohou vyskytovat záporné hodnoty. MZ a NZ počátečního uzlu se rovnají.
- **Vyznačení kritické cesty** Na závěr výpočtu se kritická cesta zpravidla barevně zvýrazňuje. [4]

Vysvětlivky zkratek:

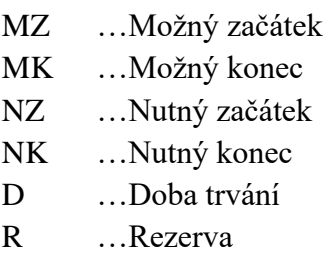

#### <span id="page-21-0"></span>**4.3.3 Metoda PERT**

Jedná se o metodu se stochasticky ohodnocenými činnostmi. Převádí stochastický model na deterministický. Je to zobecnění metody kritické cesty CPM. Hlavním cílem této metody je odhad celkové doby trvání projektu a stanovení minimálního času pro dokončení projektu. Na rozdíl od CPM (kde jednotlivé činnosti mají danou přesnou dobu trvání) je u metody PERT doba trvání náhodná veličina. Tato náhodná veličina má určité rozložení pravděpodobnosti. Metoda je založena na tzv. beta rozložení. Stanovují se tři hodnoty doby trvání – optimistická, nejpravděpodobnější a pesimistická. Z těchto hodnot se pak počítá doba trvání a směrodatná odchylka. [4][6][7]

#### <span id="page-21-1"></span>**4.3.4 Další vybrané metody síťové analýzy**

- **Metoda MPM (Metra Potencial Method)** v současné době velice málo používaná metoda. Je to metoda, která předpokládá deterministické ohodnocení a deterministickou strukturu sítě. Předpokládá se zde pevný počátek grafu, nezávislost na umístění na časové ose a spojitost všech činností. Tato metoda dokáže využít časové odstupy mezi činnostmi. [6]
- **Metoda CCPM (Critical Chain Project Management)** jedny z největších problémů projektů obecně jsou nedodržení termínů a mnoho změn, kvůli kterým dochází k překročení plánovaných nákladů. Zdroje pro pokrytí těchto nově vzniklých nákladů nebývají dostupné ve chvíli, kdy jsou potřeba. Proto tedy vznikla metoda CCPM, která do síťové analýzy a metody CPM zahrnuje i sdílené zdroje. [4][6]
- **Metoda šipkových diagramů ADM (Arrow Diagram Method)** reprezentuje diagram pomocí formy síťových grafů, kde jsou činnosti zobrazeny šipkami mezi jednotlivými body diagramu. Existuje ještě metoda PDM (Precedence Diagram Method), která na rozdíl od metody ADM obsahuje rozšířené množství vazeb mezi aktivitami. [6][9]

## <span id="page-22-0"></span>**4.4 Ganttův diagram**

Síťové grafy, zmiňované v kapitole 4.3.1, jsou hojně využívány v etapě plánování projektu, ale v etapě realizace projektu je výhodnější použití tzv. Ganttových diagramů. Ganttovy diagramy slouží k zobrazení časového průběhu několika činností, které mohou probíhat i současně. [4][7]

Základní princip Ganttova diagramu je rozložení všech činností projektu v čase s tím, že na jeden řádek tabulky se zapisuje vždy pouze jedna činnost a její průběh se znázorní graficky. [4]

Z harmonogramu je tedy zřejmý název činností a jejich doba trvání. Z časové osy lze zjistit začátek a konec jednotlivých činností, záleží na míře podrobnosti časové osy. Ta mívá ve stavebních projektech nejnižší úroveň zpravidla v týdnech. [7]

|                      | Časová osa |  |  |  |  |  |  |  |  |  |  |  |  |
|----------------------|------------|--|--|--|--|--|--|--|--|--|--|--|--|
| Činnost 1            |            |  |  |  |  |  |  |  |  |  |  |  |  |
| Činnost <sub>2</sub> |            |  |  |  |  |  |  |  |  |  |  |  |  |
| Činnost 3            |            |  |  |  |  |  |  |  |  |  |  |  |  |
| Činnost 4            |            |  |  |  |  |  |  |  |  |  |  |  |  |

**Tabulka 2 –** Ganttův diagram v softwaru Excel [vlastní tvorba]

Ke zhotovení Ganttových diagramů se nejčastěji používá software Excel, lze ale využít i sofistikovanějších způsobů, jako např. využití softwaru Microsoft Project, bližší informace viz kapitola 4.5. Ganttův diagram je ale možné sestrojit i pomocí tužky a papíru v rámci jednoduché tabulky.

V praxi jsou Ganttovy diagramy zhotovené v excelu nejvyužívanější metoda časového plánování.

## <span id="page-23-0"></span>**4.5 Plánování pomocí softwaru Microsoft Project**

Jedna z nejsofistikovanějších metod časového plánování v současnosti je plánování pomocí softwarů. Jedním z nich je Microsoft Project (MSP).

"Aplikace Microsoft Project slouží k plánování, sledování a řízení projektů a ke komunikaci s projektovým týmem." [5, str. 1]

MSP má spoustu funkcí, ale tou nejvýznamnější je určitě možnost tvorby Ganttova diagramu. Největší výhodou MSP je jeho automatizace. Stačí zadat základní vstupní údaje a vazby mezi činnostmi a MSP už zbytek udělá sám. Jakákoliv změna dílčí části se díky automatizaci promítne do výsledného celkového zobrazení.

Ganttův diagram v MSP se nijak neliší od toho vytvořeného např. v excelu. Stejně jako v excelu jsou v řádcích jednotlivé činnosti, kterým je přiřazena doba jejich trvání a ve sloupcích zobrazena časová osa. Časovou osu lze modifikovat na základě potřeby – lze nastavit až tři úrovně časové osy. Nejpoužívanější ve stavebnictví je ale nastavení časové osy, kdy jsou zobrazeny roky a měsíce. Tvorba Ganttova diagramu je zcela intuitivní, člověk tento software nemusí znát perfektně pro vytvoření Ganttova diagramu.

MSP mimo jiné umí zobrazit i síťový graf, který vychází z hodnot zadaných v Ganttově diagramu. Dále se dá pomocí tzv. Vykrytí úkolů zobrazit např. průběh financí v projektu. Podle nastavení časové osy nám průběh financí může zobrazit např. měsíční, popř. týdenní náklady spjaté s projektem. S těmito daty se pak dále může pracovat. [5]

| Soubor                                 | Úkol   | Zdroj | Sestava                                                                   | Projekt                        | Zobrazení                       | Nápověda |                                        | Formát Ganttového diagramu | O                                                     | Řekněte mi, co chcete udělat |      |                                                |       |              |       |  |                              |  |  |
|----------------------------------------|--------|-------|---------------------------------------------------------------------------|--------------------------------|---------------------------------|----------|----------------------------------------|----------------------------|-------------------------------------------------------|------------------------------|------|------------------------------------------------|-------|--------------|-------|--|------------------------------|--|--|
| F<br>Ganttův<br>diagram ~<br>Zobrazení | Vložit |       | <b>X</b> Vyjmout<br><b>DE Kopírovat</b> v<br>Kopírovat formát<br>Schránka | Calibri<br>B<br>v.             | U<br>Písmo                      | A<br>同   | 0x 25x 50x 75x 100x<br>旱<br>ု¥းုထားညံ့ | Deaktivovat<br>Plán        | Označit plnění podle plánu v<br>Respektovat propojení |                              |      | Ð<br>Naplánovat Naplánova<br>ručně automaticky | Úkoly | Zkontrolovat | Režim |  | Úkol Souhrn Milník<br>Vložit |  |  |
|                                        |        |       |                                                                           |                                |                                 |          |                                        |                            |                                                       |                              |      |                                                |       | 2019         |       |  |                              |  |  |
| $\overline{\Xi}$                       |        |       | <b>Režim</b><br>úkolu $\tau$                                              | Název úkolu                    |                                 |          | ۰.                                     | Doba<br>trvání             | $\overline{\phantom{a}}$ Zahájení                     | Dokončení v<br>- 1           | VIII |                                                |       |              |       |  | VIII                         |  |  |
| Časová osa                             |        |       | mas.                                                                      | <sup>4</sup> Bytové domy Horní |                                 |          |                                        | 233 týdny                  | 08.08.18                                              | 24.01.23                     |      |                                                |       |              |       |  |                              |  |  |
|                                        |        |       | m.                                                                        | ⊿ Plánování                    |                                 |          | 69 týdny                               | 08.08.18                   | 03.12.19                                              |                              |      |                                                |       |              |       |  |                              |  |  |
|                                        | 3      |       | Щ.                                                                        |                                | ▲ Příprava projektu<br>14 týdny |          |                                        |                            | 08.08.18                                              | 13.11.18                     |      |                                                |       |              |       |  |                              |  |  |
| Formulář                               |        |       | Сø,                                                                       |                                | Průzkumy a projektové podklady  |          |                                        | 7 týdny                    | 08.08.18                                              | 25.09.18                     |      |                                                |       |              |       |  |                              |  |  |
| úkolů                                  |        |       | -4                                                                        |                                | Výběrové řízení na projektanta  |          |                                        | 5 týdny                    | 26.09.18                                              | 30.10.18                     |      |                                                |       |              |       |  |                              |  |  |
|                                        | 6      |       | Сz,                                                                       |                                | Smlouva s projektantem          |          |                                        | 2 týdny                    | 31.10.18                                              | 13.11.18                     |      |                                                |       |              |       |  |                              |  |  |
| 国                                      |        |       | ш,                                                                        | ▲ Předprojekt                  |                                 |          |                                        | 25 týdny                   | 14.11.18                                              | 07.05.19                     |      |                                                |       |              |       |  |                              |  |  |
| Ganttův                                | 8      |       | Щ.                                                                        |                                | Dokumentace pro územní řízení   |          |                                        | 16 týdny                   | 14.11.18                                              | 05.03.19                     |      |                                                |       |              |       |  |                              |  |  |
| diagram                                |        |       | Съ,                                                                       |                                | Žádost o územní řízení          |          |                                        | 1 týden                    | 06.03.19                                              | 12.03.19                     |      |                                                |       |              |       |  |                              |  |  |
|                                        | 10     |       | ш.                                                                        |                                | Územní řízení                   |          |                                        | 7 týdny                    | 13.03.19                                              | 30.04.19                     |      |                                                |       |              |       |  |                              |  |  |
| <u>www</u>                             |        |       | т.                                                                        |                                | Rozhodnutí o umístění stavby    |          |                                        | 1 túden                    | 01.05.19                                              | 07.05.19                     |      |                                                |       |              |       |  |                              |  |  |

**Obrázek 4 –** Ukázka rozhraní MSP [vlastní tvorba]

## <span id="page-24-0"></span>**5 PLÁNOVÁNÍ PRŮBĚHU VÝSTAVBY NA REÁLNÉ ZAKÁZCE**

Praktická část bakalářské práce se zabývá aplikací metod časového plánování při řízení projektu výstavby na konkrétní zakázce. Jedná se o zakázku Bytové domy Horní v Brně. Předpokládané dokončení stavby je na konci roku 2022.

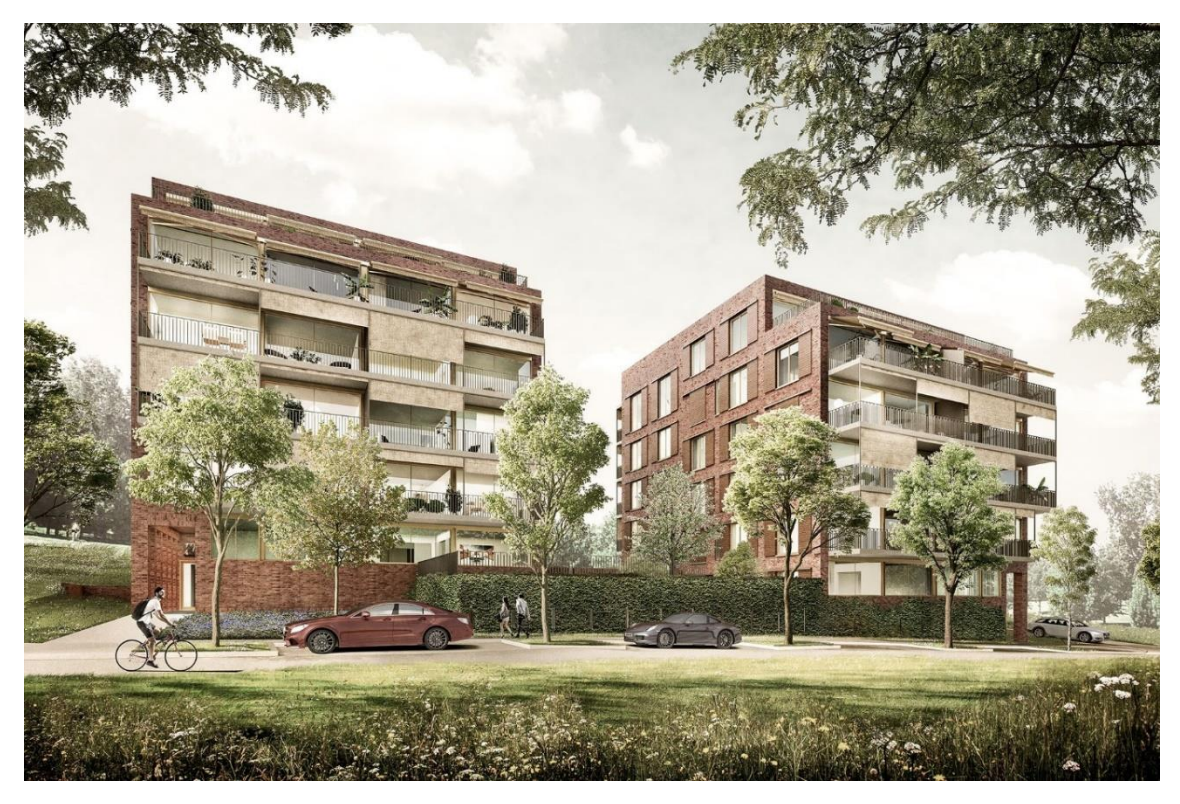

**Obrázek 5 –** Vizualizace Bytových domů Horní v Brně [11]

### <span id="page-24-1"></span>**5.1 Informace o stavbě**

**Název stavby:** Bytové domy Horní **Místo stavby:** ulice Horní, Brno-střed 639 00 **Charakter stavby:** novostavba bytového domu **Katastrální území:** Štýřice **Město:** Brno **Investor:** LERAM estate s.r.o. [8]

### <span id="page-25-0"></span>**5.2 Základní technické údaje o stavbě**

#### **Budova A**

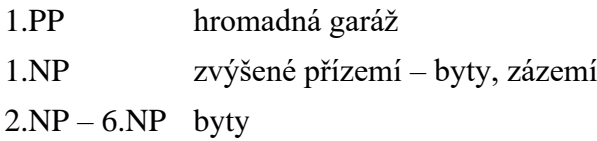

#### **Budova B**

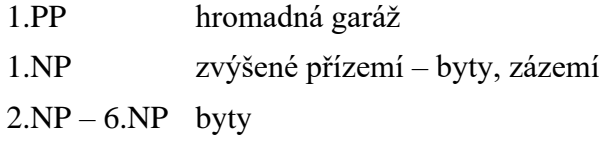

#### **Kapacitní údaje**

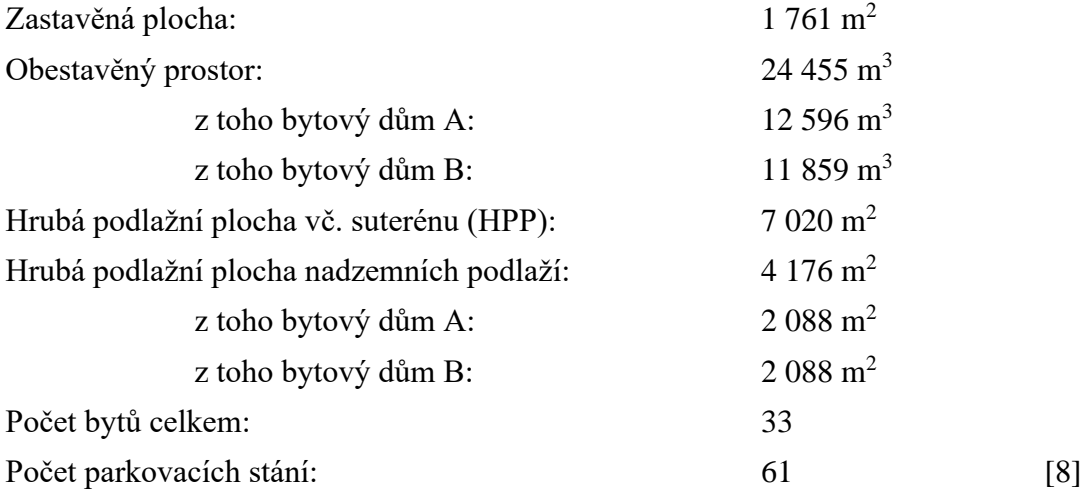

## <span id="page-25-1"></span>**5.3 Účel stavby**

Řešený objekt se nachází na území městské části Brno-střed, konkrétně na ulici Horní. Jedná se o novostavbu bytových domů s hromadnou podzemní garáží. Stavba je členěna na dva stavební objekty, a to na budovu A a budovu B, přičemž obě budovy mají šest nadzemních podlaží a jedno společné podzemní podlaží. [8]

#### <span id="page-25-2"></span>**5.4 Charakteristika území**

Bytové domy Horní jsou umístěny v jihozápadní části Brna. Pozemek, na kterém se navrhovaný objekt nachází, je ze severní a východní strany ohraničen panelovým sídlištěm. Ze strany východní a části jižní je pozemek ohraničen národní přírodní památkou Červený kopec.

Celé řešené území se nachází v ochranném pásmu městské památkové rezervace. [8]

## <span id="page-26-0"></span>**5.5 Architektonické řešení**

Navržené dva bytové domy se nachází na ulici Horní na mírně svažitém pozemku, v místě proluky mezi bytovou zástavbou navazující na ulici Strž a areálem bývalé policejní školy. Navržená hmota dvou bytových domů navazuje na hmoty bytových domů v ulici Strž, které mají 5 nadzemních podlaží. Parkování pro oba objekty je řešeno na pozemku v hromadné garáži, která je přístupná z veřejné komunikace na ulici Horní. [8]

Jsou navrženy dva identické bytové domy s pěti nadzemními podlažími a jedním ustoupeným. Domy jsou ve svahu a jsou vůči sobě výškově posunuty o půl podlaží. V domech je navrženo 18 a 15 bytů s východo západní orientací a velkorysými balkóny. [8]

Fasáda domů bude z lícových cihel, jako odkaz na bývalou Kohnovu cihelnu, která stála na sousedních pozemcích. Konstrukce domů bude z monolitického betonu a cihel. Střechy jsou zelené, intenzivní. V návrhu budou maximálně využity přírodní materiály (kámen, dřevo, keramika). [8]

## <span id="page-26-1"></span>**5.6 Stavebně konstrukční řešení**

Společná podzemní část je tvořena převážně pravoúhlým n-úhelníkem, jehož délka je 59,37 m a šířka 34,55 m, a má 1 až 2 podzemní podlaží. Rozdílný počet podzemních podlaží je způsoben 2 výškovými úrovněmi podlah na jednom podlaží, přičemž rozdíl mezi oběma rovinami je polovina konstrukční výšky typického nadzemního podlaží. Toto rozdělení úrovní provází celý objekt až do posledního nadzemního podlaží. [8]

Nadzemní část tvoří 2 bytové domy. Každý z těchto domů má 6 nadzemních podlaží s konstrukční výškou podlaží 3,05 m. Půdorys domů je obdélníkový, jeho rozměry jsou bez zahrnutí vykonzolovaných balkónů 17,05 x 21,10 m. Ve všech patrech se nacházejí při kratších fasádách balkóny, jejichž vyložení je 2,25 m. Pouze v posledním nadzemním podlaží na východní straně objektů dochází k nahrazení balkónu terasou, což má za následek, že půdorys posledního nadzemního patra je uskočený a to o 4,2 m. Střecha obou bytových domů je plochá, lemovaná atikami. [8]

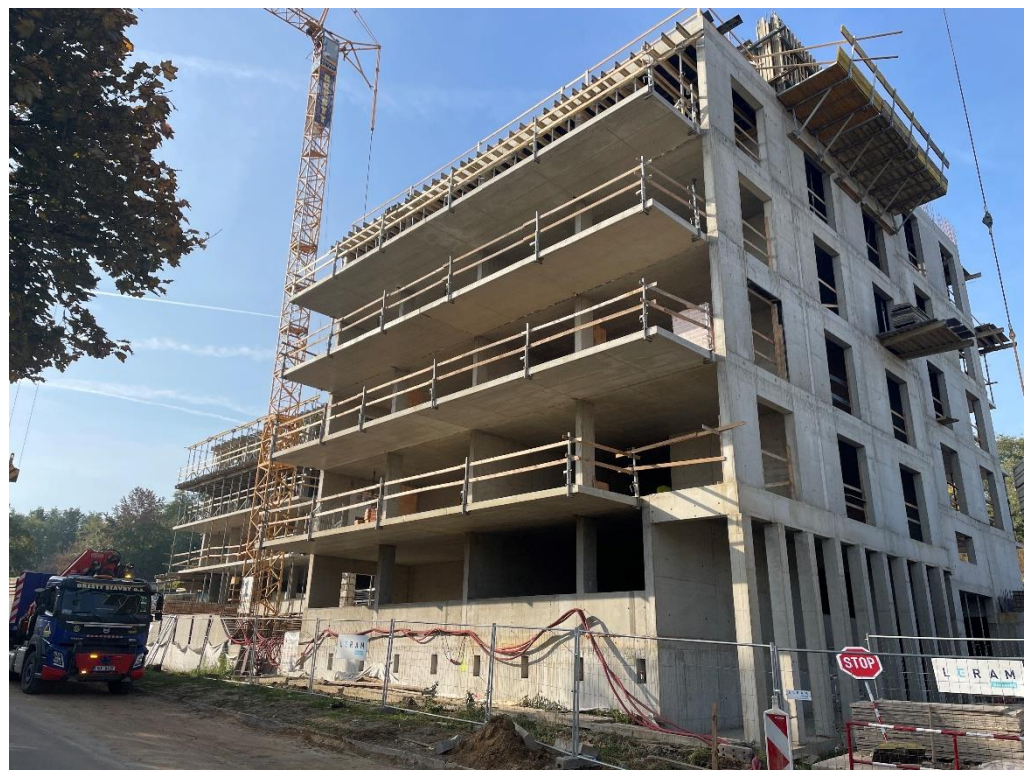

**Obrázek 6 –** Pohled na objekt B z ulice Horní [zdroj vlastní]

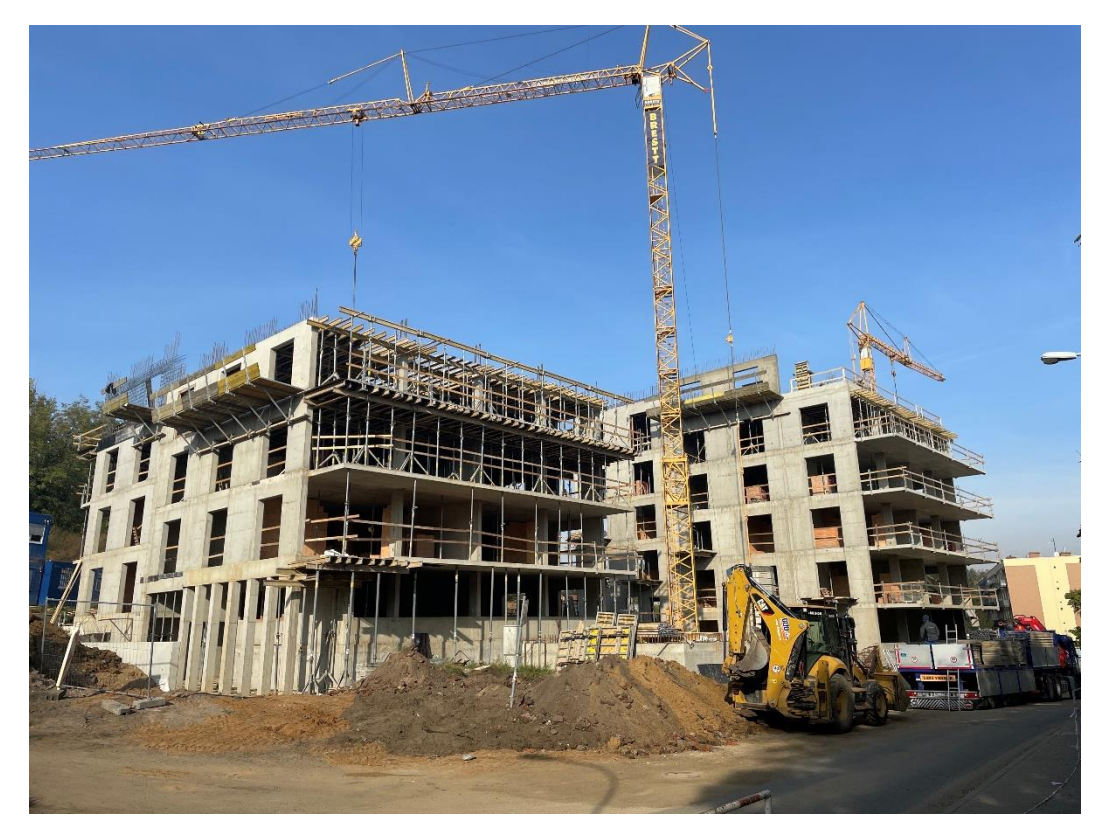

**Obrázek 7 –** Pohled na objekty A (vlevo) a B (vpravo) z ulice Horní [zdroj vlastní]

## <span id="page-28-0"></span>**5.7 Členění na stavební objekty**

- SO 01 Bytový dům A s podzemní garáží
- SO 02 Bytový dům B s podzemní garáží
- SO 03 Přípojka splašková, dešťová
- SO 04 Přípojka vodovodní
- SO 05 Retenční nádrž RN-A, retenční nádrž RN-B
- SO 06 Přeložka veřejné kanalizace
- SO 07 Protažení veřejného vodovodu
- SO 08 Přeložka horské vpusti
- SO 09 Prodloužení STL plynovodu, přípojka plynovodu
- SO 10 Kabel NN
- SO 11 Přípojka SLP
- SO 12 Chodníky a zpevněné plochy
- SO 13 Konečné terénní a sadové úpravy [8]

#### <span id="page-28-1"></span>**5.7.1 SO 01 a SO 02 – Bytový dům A, B s podzemní garáží**

Bytový dům A a bytový dům B je sestava dvou objektů kvádrovitého tvaru, které mají společné podzemní garáže. [8]

Konstrukční systém je tvořen kombinací obousměrného stěnového a sloupového železobetonového monolitického nosného systému, který je zateplen pomocí uceleného vnějšího kontaktního zateplovacího systému. Jelikož se v obou na sebe kolmých směrech nachází dostatečné množství tuhých železobetonových monolitických stěn, je zajištěna dostatečná prostorová stabilita objektu. [8]

Za hlavní konstrukční systém nadzemních podlaží by se dal označit systém stěnový, protože tvoří převážnou většinu svislých nosných konstrukcí. Podstatnou úlohu tu však hrají i železobetonové sloupy. Ty se nacházejí při straně fasády, kde jsou umístěné balkóny. V několika málo případech je sloup či pilíř umístěn i uvnitř objektu na podélné ose, která rozděluje objekt bytového domu na poloviny. [8]

Většina obvodových a vnitřních stěn je navržena jako monolitická železobetonová v různých tloušťkách. Obvodové stěny mají tloušťku 250 mm, vnitřní mezi bytové stěny 220 mm a vnitřní stěny v rámci jednoho bytu 180 mm. Stěny 1.NP jsou navrženy v pevnostní třídě betonu C30/37 s kamenivem do 16 mm, v ostatních nadzemních podlažích C25/30 s kamenivem do 16 mm. [8]

Vodorovné nosné konstrukce jsou tvořeny železobetonovými monolitickými deskami. Desky jsou křížem vyztuženy tloušťky 250 mm. Dle statického výpočtu navržena ocel B 500B a beton pevnostní třídy C 25/30 s kamenivem do 22 mm. Balkóny jsou k objektu přikotveny pomocí iso nosníků, dva sousední balkóny mezi sebou vždy oddilatovány pomocí dilatace tloušťky 20 mm. Zajištění rovnoměrné deformace volných konců je pomocí smykového trnu. Horní hrana balkónů navržena ve spádu 1,61 %. Na balkóny použit beton pevnostní třídy C 30/37 s kamenivem do 16 mm. [8]

Schodiště v obou objektech navrženo jako dvouramenné železobetonové. Oba objekty mají plochou zelenou střechu s atikami. Bytové domy navrženy jako bezbariérové s použitím výtahů. [8]

Dle průzkumných sond byly na severní části pozemku objeveny vrstvy jílopísčité a jílové hlíny, v jižní části zase vrstvy slabě zahliněného a zahliněného písku. V nadloží těchto sedimentů se nachází na celém pozemku slabě zahliněný štěrk. Ustálená hladina podzemních vod byla zastižena pouze ve dvou sondách v severní části lokality v hloubce 9,8 až 10,2 m pod úrovní terénu. To znamená, že tato hladina podzemních vod nebude mít vliv na způsob založení ani na geotechnické parametry základové půdy. Posuzovaná lokalita je jako celek stabilní a nehrozí zde nebezpečí svahových pohybů. [8]

Pažení stavební jámy provedeno pomocí zápor z profilu IPE a výdřevy, popř. železobetonových vrtaných pilot se stříkaným betonem. [8]

Objekt bude založen na základové desce z vodostavebního betonu pevnostní třídy C30/37 v tloušťce 500 až 650 mm. Pod exponovanými místy bude deska lokálně zesílena hlavicemi, jejichž tloušťka bude 650 až 750 mm. Základová deska je navržena v systému tzv. "bílé vany", je tedy navržena na maximální tloušťku trhliny 0,25 mm a bude potřeba pracovní spáry v základové desce utěsnit systémovými prvky. [8]

Obvodové stěny podzemních garáží pro budovy A a B jsou navrženy z vodostavebního monolitického železobetonu třídy C30/37 v tloušťce 300 mm. Stejně jako základová deska jsou i obvodové stěny součástí systému tzv. "bílé vany" a i ony musí mít všechny pracovní spáry těsněné. [8]

Vnitřní nosné konstrukce tvoří sloupy a stěny. Sloupy šířky minimálně 300 mm a délky od 600 do 900 mm. Sloupy navrženy z betonu pevnostní třídy C30/37. Vnitřní nosné stěny jsou monolitické železobetonové a jejich tloušťka se pohybuje v rozmezí 220–250 mm. [8]

Vodorovné konstrukce jsou železobetonové monolitické stropní desky. Stropní deska nad 2.PP je monolitická železobetonová bezhlavicová deska tloušťky 280 mm z betonu pevnostní třídy C30/37. Strop nad 1.PP je tvořen několika železobetonovými monolitickými deskami různých tlouštěk. Mimo půdorys bytových domů, tzn. v místech, kde stropní deska tvoří střešní konstrukci pro podzemní podlaží a nad níž budou zahrady, má stropní deska tloušťku 300–350 mm. Strop nad 1.PP uvnitř půdorysných průmětů bytových domů je monolitická bezprůvlaková železobetonová deska tloušťky 250 mm z betonu pevnostní třídy C25/30. [8]

#### <span id="page-30-0"></span>**5.7.2 SO 03 – Přípojka splašková, dešťová**

V řešeném objektu je navržen systém oddílné kanalizace. Splašková kanalizace je vyvedena na severní straně objektu B a zaústěna do revizní šachty na přípojce. Dešťová kanalizace je svedena do retenčních nádrží RN-A a RN-B, kde přebytek dešťové vody je odveden do jednotné kanalizace. Jak splašková, tak dešťová kanalizace ústí do nově vybudované jednotné kanalizace z kameninového potrubí DN 300. Splašková přípojka bude provedena z kameninových trub DN 200 o celkové délce 19,3 m. Dešťová přípojka bude provedena z kameninových trub DN 150 o délce 18,25 m. [8]

#### <span id="page-30-1"></span>**5.7.3 SO 04 – Přípojka vodovodní**

Objekt bude napojen na veřejný vodovodní řad DN 150 z trub litinových, který je veden v komunikaci před objektem, novou přípojkou. Přípojka bude napojena na veřejný vodovod pomocí navrtávacího pasu na potrubí DN 150/50 s uzávěrem a přechodem na PE 63/5,8. Přípojka bude provedena z potrubí PE 100 SDR 11 D 63 x 5,8 mm a bude mít délku 8 m. Jednotlivé trubky jsou mezi sebou svařovány natupo. Vodoměrná sestava bude umístěna v 1.PP v místnosti číslo 1.16 – vodoměrná místnost. [8]

#### <span id="page-30-2"></span>**5.7.4 SO 05 – Retenční nádrž RN-A, retenční nádrž RN-B**

Pro odvod dešťové vody z řešeného pozemku je navržena dešťová kanalizace, která je svedena do retenčních šatech RN-A a RN-B. Retenční nádrž RN-A je situována na východní straně objektu A a retenční nádrž RN-B při severní straně objektu B. Z retenčních nádrží je pak dešťová voda odváděna pomocí dešťových přípojek, napojených na nově navržený systém jednotné kanalizace. [8]

#### <span id="page-31-0"></span>**5.7.5 SO 06 – Přeložka veřejné kanalizace**

V rámci projektu je navrženo zrušení původní splaškové kanalizace. Původní splašková kanalizace, která ústí ze šachty u severní hrany pozemku a pokračuje dále pod ulicí Horní v délce 62 m bude nahrazena novou jednotnou kanalizací. Nová jednotná kanalizace víceméně kopíruje trasu kanalizace původní, akorát s tím rozdílem, že nová kanalizace pokračuje až do nově vybudované šachty na jižní straně pozemku. Celková délka nově vybudované jednotné kanalizace je 97 m. [8]

#### <span id="page-31-1"></span>**5.7.6 SO 07 – Protažení veřejného vodovodu**

Veřejný vodovodní řad končí zhruba 40 m od řešeného pozemku, na křížení ulic Strž a Horní. Proto bylo v rámci projektu navrhnuto protažení veřejné kanalizace z litinových trub DN 150. Nový prodloužený vodovod vede pod silnicí ulice Horní, podél řešeného pozemku až do podzemního hydrantu umístěného zhruba 20 m od jižní hranice pozemku. Celková délka nového, protaženého vodovodu je 121 m. [8]

#### <span id="page-31-2"></span>**5.7.7 SO 08 – Přeložka horské vpusti**

Kvůli nově vybudovaným objektům bylo potřeba zrušit původní horskou vpusť, jež se nacházela na jihovýchodní hranici pozemku v místech s plánovanou sadovou výsadbou. A přesunout ji, na náklady stavebníka, mimo pozemek stavebníka. Nová horská vpusť byla přemístěna o 30 m západně do veřejného prostranství. Stěny a dno nové horské vpusti jsou zhotoveny z železobetonu pevnostní třídy C30/37. Na stěny je položena a ukotvena ocelová mříž svařená z plochých tyčí. Horská vpusť je napojena na jednotnou kanalizaci pomocí kameninových trub DN 250 délky 35 m. [8]

#### <span id="page-31-3"></span>**5.7.8 SO 09 – Prodloužení STL plynovodu, přípojka plynovodu**

Jelikož stávající plynovod, probíhající pod silnicí na ulici Horní, je nefunkční, bylo potřeba vybudovat plynovod nový. [8]

Jak vodovodní, tak plynovodní veřejné trubní vedení končí zhruba 40 m od řešeného pozemku, na křížení ulic Strž a Horní. Proto bylo potřeba protáhnout mimo vodovodu i plynovod. Nově navržené plynovodní vedení víceméně kopíruje trasu vedení vodovodního s tím rozdílem, že plynovod vede na řešeném pozemku, vodovod mimo něj. [8]

Nová plynovodní přípojka je z plynovodního potrubí PE 32x3,0 o délce 150 m a je ukončena v plynoměrné skříni v nice opěrné zdi před vstupem z boční (jižní) strany objektu A. [8]

#### <span id="page-32-0"></span>**5.7.9 SO 10 – Kabel NN**

Po úpravě a rozšíření distribuční sítě provozovatelem bude přiveden nový přívodní kabel, který bude ústit do boční (jižní) strany objektu A, z nové rozpojovací skříně SR 402. Tato skříň bude napájena novým kabelem ze stávající rozpojovací skříně SE 802 (R1 120 553) umístěné na křižovatce ulic Horní/Strž. Stávající kabely budou zaústěny do nové skříně SR 402 umístěné na řešeném pozemku. Celková délka nově položeného kabelu NN je 203 m. [8]

Distribuční rozvod bude řešen podzemním kabelovým vedením. Kabelové vedení bude uloženo v souladu s ČSN 736005 a to v chodníku před objektem BD ve stávající trase kabelů NN EON. [8]

#### <span id="page-32-1"></span>**5.7.10 SO 11 – Přípojka SLP**

Pro objekty jsou vybudovány nové SLP přípojky a to: SLP CETIN a.s., SLP DIAL TELECOM a SLP UPC. Přípojky ústí do východní strany objektu B, kde jsou v 1.PP ukončeny v přípojkových skříních od společnosti CETIN a.s., s rozdělením na optiku a metaliku. Pro optické připojení navrženo 2x HDPE40 z KK7 a pro metalický přívod navržen kabel TCEPKPFLE z KK7. Kabel SLP UPC pak dále pokračuje až na jihovýchodní hranici pozemku, k hraně objektu A, kde je vybudována nová SLP skříň UPC, z níž je pak dále veden nový SLP UPC kabel. Celková délka SLP přípojek je 138 m. [8]

#### <span id="page-32-2"></span>**5.7.11 SO 12 – Chodníky a zpevněné plochy**

Řešený pozemek je na veřejnou komunikaci napojen pomocí asfaltové příjezdové cesty šířky 6 m, vedoucí do společných garáží obou objektů. [8]

Na pozemku, podél ulice Horní, je vybudován veřejný chodník ze zámkové dlažby tl. 6 cm. Mezi veřejným chodníkem a stávající komunikací ulice Horní je vybudován pruh zeleně s vysázenými stromy a čtyřmi parkovacími stáními před objekty. [8]

#### <span id="page-33-0"></span>**5.7.12 SO 13 – Konečné terénní a sadové úpravy**

Konečné terénní a sadové úpravy se lze rozdělit do několika skupin. Výsadba stromů, výsadba pnoucích dřevin a keřů, výsadba trvalek – okrasných záhonů, trávník a louka, extenzivní vegetace na konstrukci, pískoviště, zpevněné plochy a zámečnické konstrukce. [8]

Střechy obou objektů jsou řešeny jako zelené. Stejně tak střecha nad společnou garáží. Vegetační vrstva střech navržena jako extenzivní substrát, do kterého jsou následně osázeny rostliny doporučené pro tento typ střech – byliny, některé druhy trav a rozchodníky. [8]

V rámci konečných terénních a sadových úprav je i osazení 3 laviček, dětské skluzavky a houpačky. [8]

### <span id="page-33-1"></span>**5.8 Organigram zakázky**

Pro lepší pochopení struktury projektu a vazeb mezi jednotlivými subjekty byl v rámci bakalářské práce vytvořen jednoduchý organigram stavební zakázky.

Organigram pro zakázku Bytové domy Horní je znázorněn na obrázku 8.

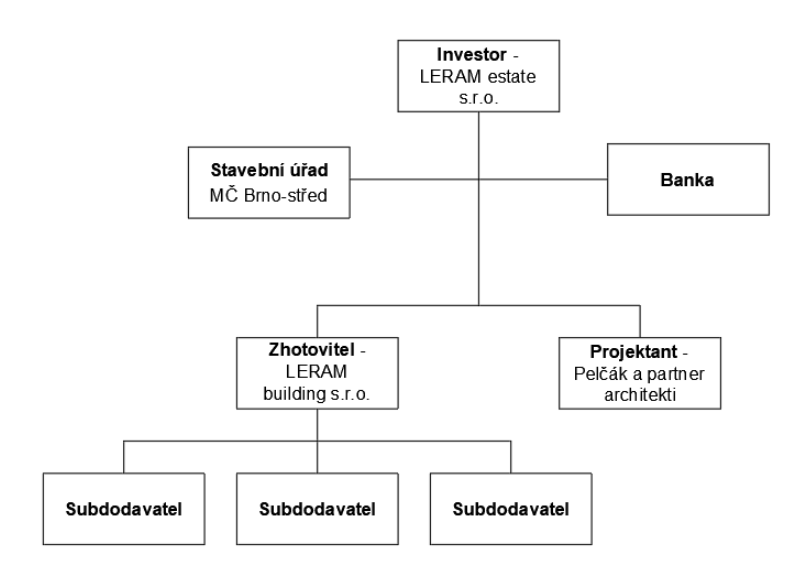

**Obrázek 8 –** Organigram stavební zakázky [vlastní tvorba]

## <span id="page-34-0"></span>**5.9 Hierarchická struktura prací – WBS**

Jedna z metod plánování projektu, kterou se bakalářská práce zabývá, je hierarchická struktura prací – WBS. Metoda WBS je tvořena pro co nejpodrobnější rozdělení projektu do jednotlivých etap, úkolů a balíků prací. Pomáhá nám zobrazit jednotlivé činnosti a aktivity tak, aby nebyla žádná důležitá činnost či aktivita opomenuta. [4]

Projekt je zde zobrazen ve formě stromu, kde nejvyšší úroveň (tedy projektový cíl) je vybudování bytových domů na ulici Horní v Brně. Tento projektový cíl se dále rozpadá na další úrovně. V další úrovni, úrovni produktů, je projekt rozdělen do tří fází – předinvestiční, investiční a provozní fáze. Tyto produkty se dále člení na podprodukty – Iniciování, definování, plánování, provádění, vlastní provoz a likvidace. V investiční fázi je pak další úroveň podproduktů. Podprodukt plánování se člení na podprodukty – příprava projektu, předprojekt a vlastní projekt. Podprodukt provádění se člení na podprodukty – příprava provádění, vlastní provádění a závěr provádění. Poslední nezbytnou úrovní metody WBS je úroveň balíků prací. [4]

Bakalářská práce se zabývá pouze fází investiční. Předinvestiční a provozní fáze jsou ve strukturním plánu uvedeny pro celkovou představu o průběhu projektu.

Hierarchická struktura prací pro zakázku Bytové domy Horní na ulici Horní v Brně je znázorněna na následující straně na obrázku 9.

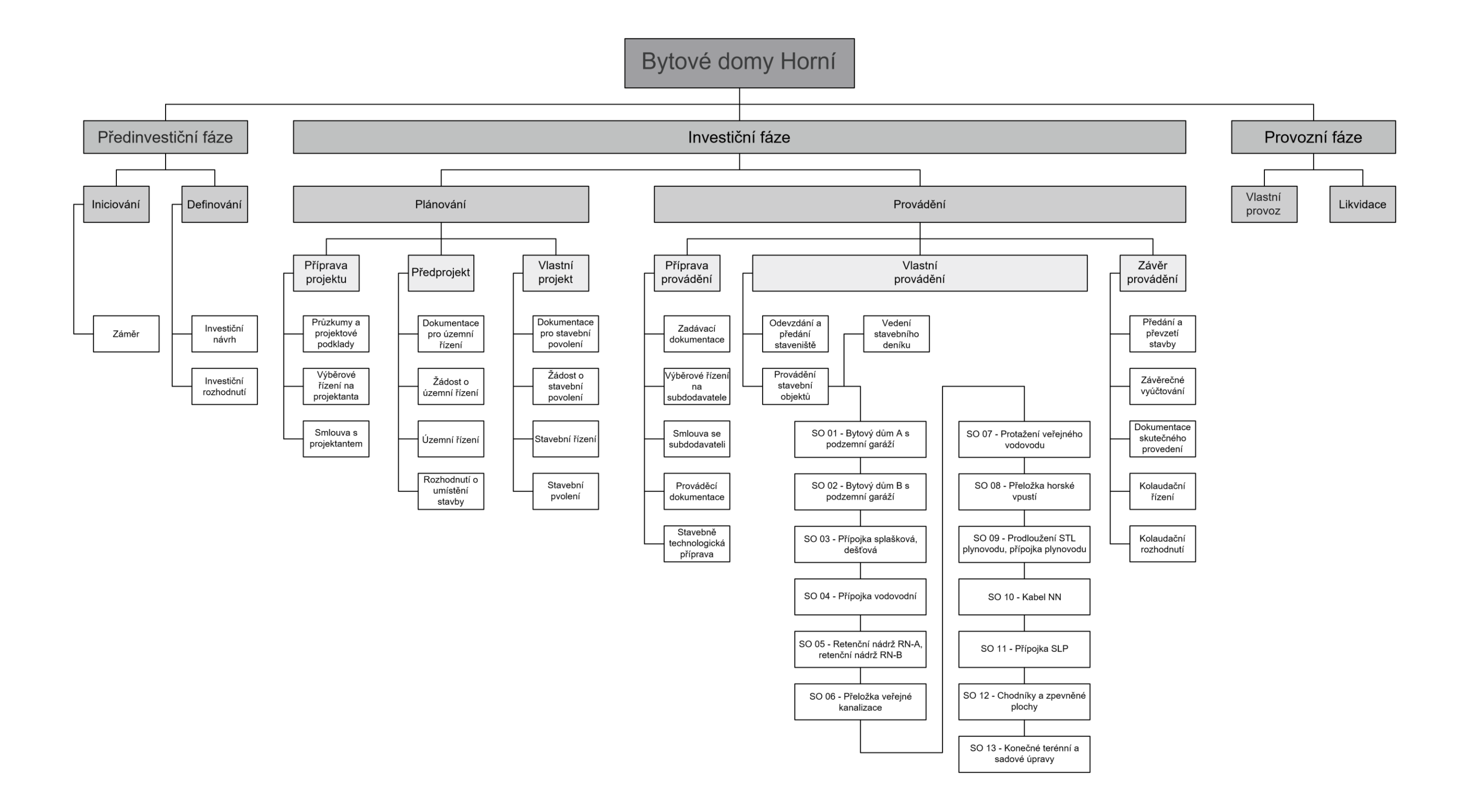

**Obrázek 9 –** Hierarchická struktura prací WBS [zdroj [8]; vlastní tvorba]

## <span id="page-36-0"></span>**5.10 Stanovení celkových nákladů**

#### <span id="page-36-1"></span>**5.10.1 Souhrn nákladů**

Na základě poskytnuté projektové dokumentace od firmy LERAM estate, s.r.o. byly stanoveny celkové náklady stavební zakázky, které jsou uvedeny v tabulce 3 níže.

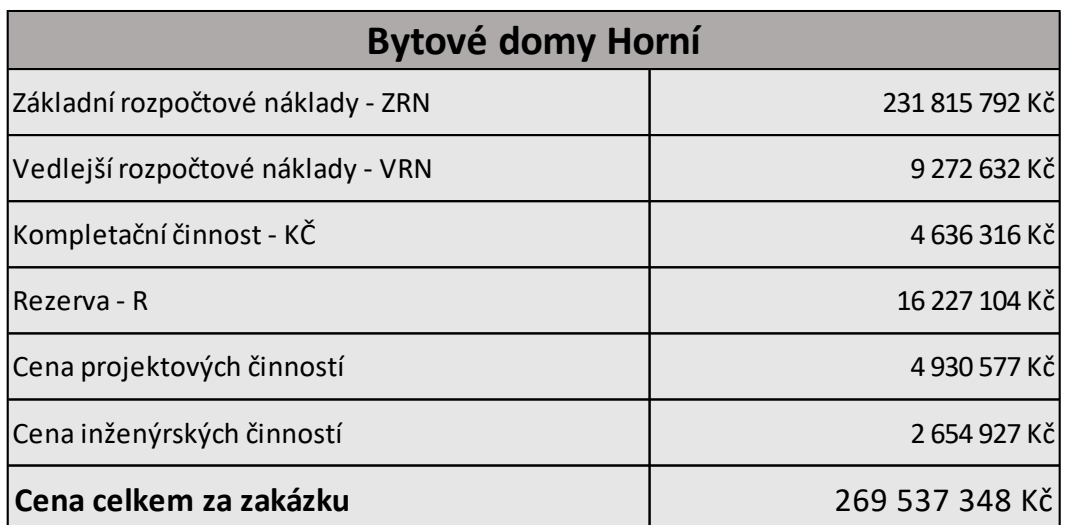

**Tabulka 3 –** Souhrn nákladů zakázky [zdroj [8]; vlastní tvorba]

#### <span id="page-36-2"></span>**5.10.2 Základní rozpočtové náklady – ZRN**

Základní rozpočtové náklady jednotlivých stavebních objektů jsou vypsány v přehledné tabulce. Stavební objekty byly zatřízeny dle klasifikace stavebních objektů – KSO (dříve JKSO) do příslušných skupin – první tři místa kódu indikují obor stavebního objektu, čtvrté místo skupinu, páté místo podskupinu, šesté místo konstrukčně materiálovou charakteristiku a poslední, sedmé místo nám říká, o jaký druh stavební akce se jedná. [13]

Z projektové dokumentace od firmy LERAM estate, s.r.o. byly vypsány výměry jednotlivých stavebních objektů a z poskytnutého rozpočtu byly zřejmé ceny za jednotlivé stavební objekty. Cena za měrnou jednotku byla tedy zjištěna podělením ceny stavebního objektu jeho množstvím. Následně proběhlo ověření jednotkových cen stavebních objektů pomocí cenových ukazatelů firmy RTS. [8][14]

Základní rozpočtové náklady jsou zřejmé z tabulky 4 na následující straně.

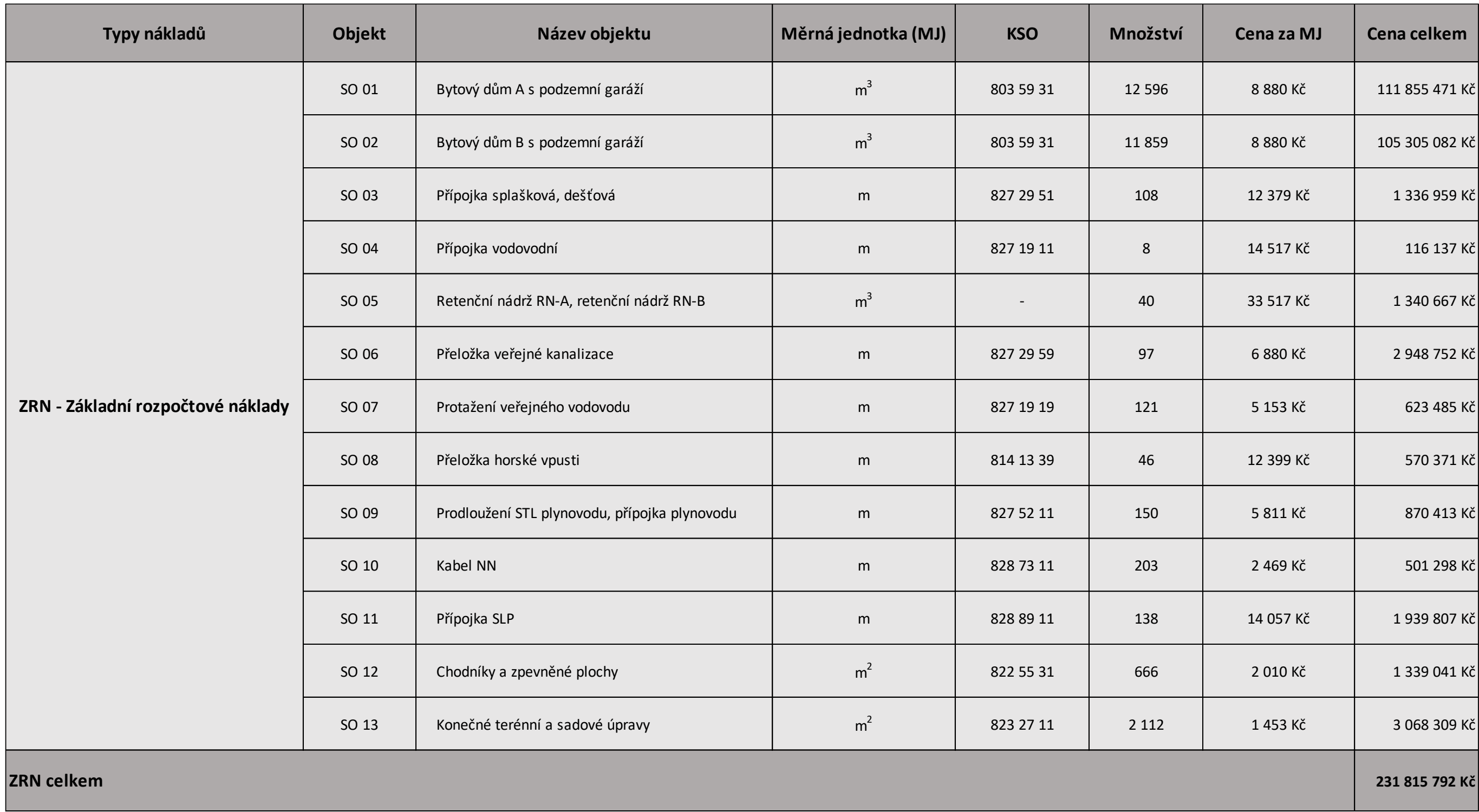

#### **Tabulka 4 –** Základní rozpočtové náklady – ZRN [zdroj [8][13][14], vlastní tvorba]

#### <span id="page-38-0"></span>**5.10.3 Ostatní náklady**

Mezi ostatní náklady stanovené v rámci bakalářské práce patří vedlejší rozpočtové náklady (VRN), kompletační činnost (KČ), rezerva (R) a cena za projektové a inženýrské činnosti.

Vedlejší rozpočtové náklady, kompletační činnost a rezerva byly stanoveny ze základních rozpočtových nákladů na základě procentuální sazby. Sazby vycházely z doporučených hodnot, které byly nadále pozměněny na základě konzultací s odborníky ze stavby. Procentuální sazby byly následující: VRN byly stanoveny jako 4 % ze ZRN, KČ jako 2 % ze ZRN a R jako 7 % ze ZRN. Pod pojmem VRN si lze představit např. náklady na zařízení staveniště, dopravu zaměstnanců, mimořádně ztížené pracovní prostředí atd. Pod pojmem KČ si lze představit činnosti související se zakázkou (zakreslování změn, zkoušky apod.) a pod pojmem R si lze představit rezervu na nepředvídatelné investiční náklady (hrazení rizik). [7]

V neposlední řadě bylo potřeba stanovit ceny za projektové a inženýrské činnosti. Stavba byla zatřízena do kategorie staveb bytových s pásmem složitosti III. Hrubé nastínění cen za projektové a inženýrské činnosti probíhalo pomocí sazebníku inženýrsko-projektových prací, který se počítá dle standardů ČKAIT a ČKA, dostupného z [9]. Finální ceny za projektové a inženýrské činnosti byly pak stanoveny po konzultacích s odborníky ze stavby.

V tabulce 5 níže lze vidět souhrn ostatních nákladů a v tabulce 6 na následující straně stanovení cen za projektové a inženýrské činnosti.

| Ostatní náklady celkem                             | 37 721 556 Kč     |               |
|----------------------------------------------------|-------------------|---------------|
| Inženýrské činnosti (IČ)                           | 2 654 927 Kč      |               |
| Projektové činnosti (PČ)                           | 65%               | 4 930 577 Kč  |
| Cena projektových a inženýrských činností (PČ, IČ) | 7 585 504 Kč      |               |
| IR - Rezerva                                       | 7% ze ZRN celkem  | 16 227 104 Kč |
| KČ - kompletační činnost                           | 2 % ze ZRN celkem | 4636316Kč     |
| VRN - vedlejší rozpočtové náklady                  | 4% ze ZRN celkem  | 9 272 632 Kč  |

**Tabulka 5 –** Souhrn ostatních nákladů [zdroj [8][10]; vlastní tvorba]

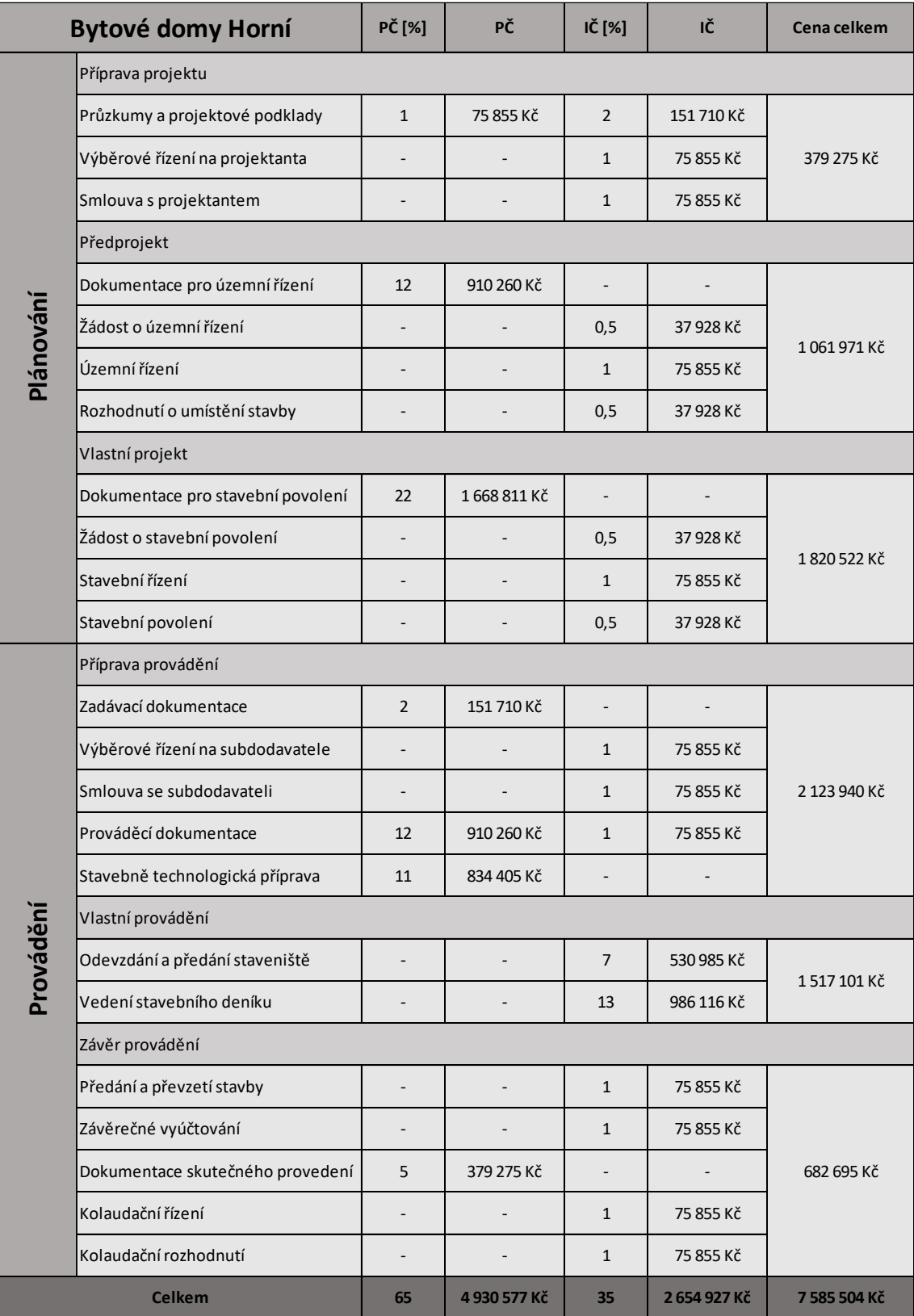

## **Tabulka 6 –** Stanovení cen za PČ a IČ [zdroj [8][10]; vlastní tvorba]

#### <span id="page-40-0"></span>**5.10.4 Rozdělení nákladů hlavních SO**

Dva hlavní stavební objekty – SO 01 Bytový dům A s podzemní garáží a SO 02 Bytový dům B s podzemní garáží – jsou v rámci bakalářské práce rozděleny na tři části. Na spodní stavbu, horní stavbu a dokončení. Spodní stavba se pak dále dělí na zemní práce, zakládání a izolace proti vodě. Horní stavba se dělí na svislé a vodorovné konstrukce. Při stanovení jednotlivých cen se vycházelo z celkové ceny stavebních objektů. Navrhované procentuální sazby jsou odvozeny pomocí ukazatele RUSO v softwaru KROS4 společnosti ÚRS. Tyto procentuální sazby jsou pak modifikovány na základě konzultací s odborníky ze stavby. [15]

Rozdělení nákladů stavebních objektů je zřejmé z tabulky 7.

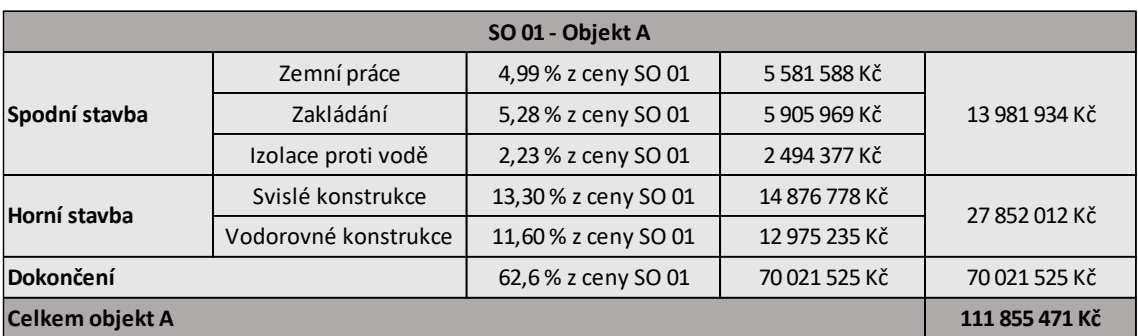

**Tabulka 7 –** Rozdělení nákladů hlavních SO [zdroj [8][15]; vlastní tvorba]

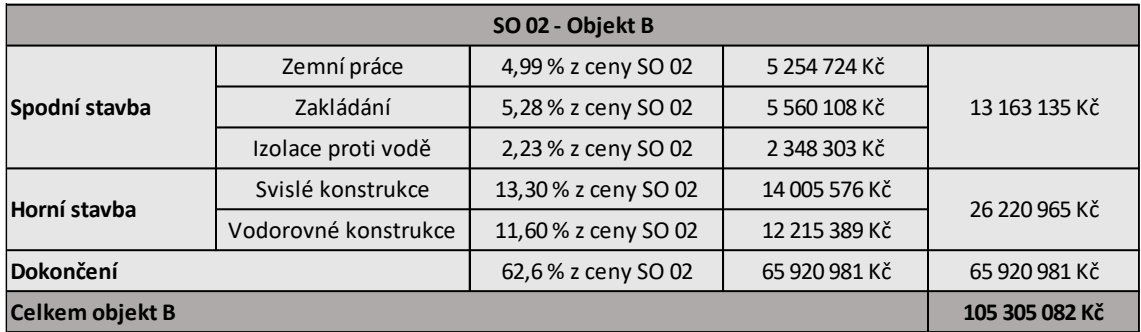

## <span id="page-41-0"></span>**5.11 Metody časového plánování projektu výstavby**

Hlavní náplní bakalářské práce jsou metody časového plánování projektu výstavby. Jedná se o vybrané metody, které jsou znázorněny na konkrétní zakázce, a to na výstavbě bytových domů na ulici Horní v Brně. Metody vybrané v rámci bakalářské práce jsou následující:

- Milníkový plán (milníky projektu)
- Uzlově definovaný síťový graf
- Ganttův diagram
- Plánování pomocí softwaru Microsoft Project (MSP)

#### <span id="page-41-1"></span>**5.11.1 Milníkový plán (milníky projektu)**

Milníky projektu výstavby bytových domů na ulici Horní v Brně jsou zobrazeny v jednoduché, přehledné tabulce. Ačkoliv se jedná o plán, který nezobrazuje vazby mezi jednotlivými činnostmi milníků, pomůže nám při sledování průběhu plnění projektu výstavby.

V tabulce milníků jsou zobrazeny podprodukty vycházející z hierarchické struktury prací. Ke každému z nich je přiřazeno datum jeho začátku. Milníkový plán pro výstavbu bytových domů na ulici Horní v Brně je zobrazen v tabulce 8.

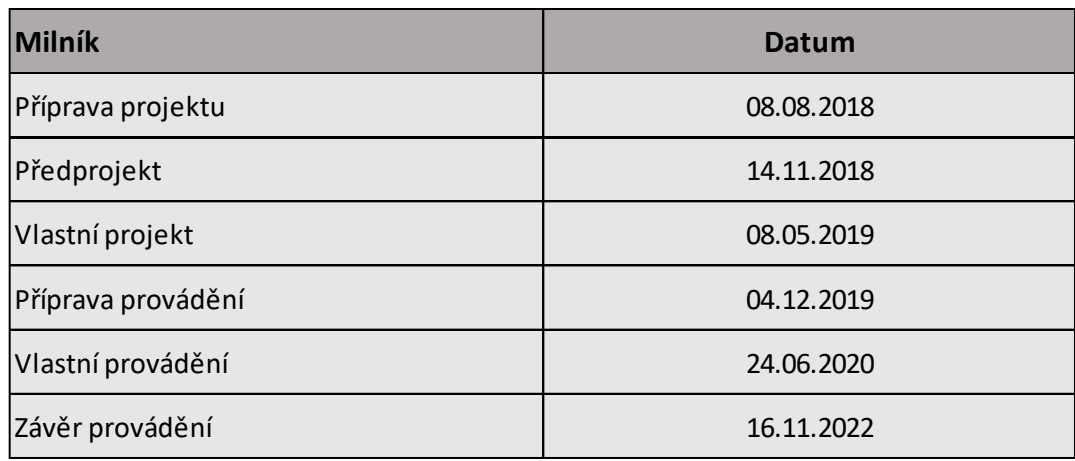

**Tabulka 8 –** Milníkový plán [zdroj [8]; vlastní tvorba]

#### <span id="page-42-0"></span>**5.11.2 Uzlově definovaný síťový graf**

Důležitou součástí časového plánování je síťová analýza. V rámci bakalářské práce byl vypracován síťový graf. Jedná se o uzlově definovaný síťový graf.

Jednotlivé činnosti v síťovém grafu jsou balíky prací ze strukturního plánu. Ke každé činnosti byla přiřazena doba jejího trvání. Ta se stanovila buď na základě již zrealizované činnosti nebo na základě odhadů odborníků z firmy LERAM estate, s.r.o.

Výpočet síťového grafu probíhal ve dvou průchodech a poté se spočetly rezervy a stanovila kritická cesta. První průchod (zleva doprava) probíhal od počátečního uzlu až po koncový. Pro počáteční uzel se hodnota jeho MZ (možného začátku) zvolila jako 0. Následně probíhal výpočet MZ (možných začátků) a MK (možných konců) všech uzlů v grafu. MK (možný konec) se počítá jako MZ (možný začátek) plus doba trvání činnosti. První průchod (zleva doprava) přešel na druhý průchod (zprava doleva) pomocí přepsání hodnoty MK (možného konce) koncového uzlu do pole NK (nutného začátku) toho samého uzlu. Obdobně, jako u prvního průchodu, pak probíhal výpočet NK (nutných konců) a NZ (nutných začátků) všech uzlů grafu. NZ (nutný začátek) se počítá jako NK (nutný konec) mínus doba trvání činnosti. Následně se provedl výpočet rezerv R. Rezerva R se počítá jako NK (nutný konec) mínus MK (možný konec) daného uzlu. Takové uzly, u kterých vyšla rezerva 0, leží na kritické cestě. [4]

Pro vyhotovení uzlově definovaného síťového grafu byl použit software AutoCAD 2022.

Uzlově definovaný síťový graf pro zakázku Bytové domy Horní v Brně je na následující straně na obrázku 10.

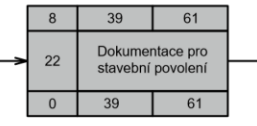

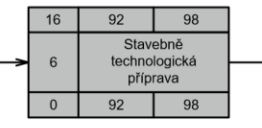

.. kritická cesta

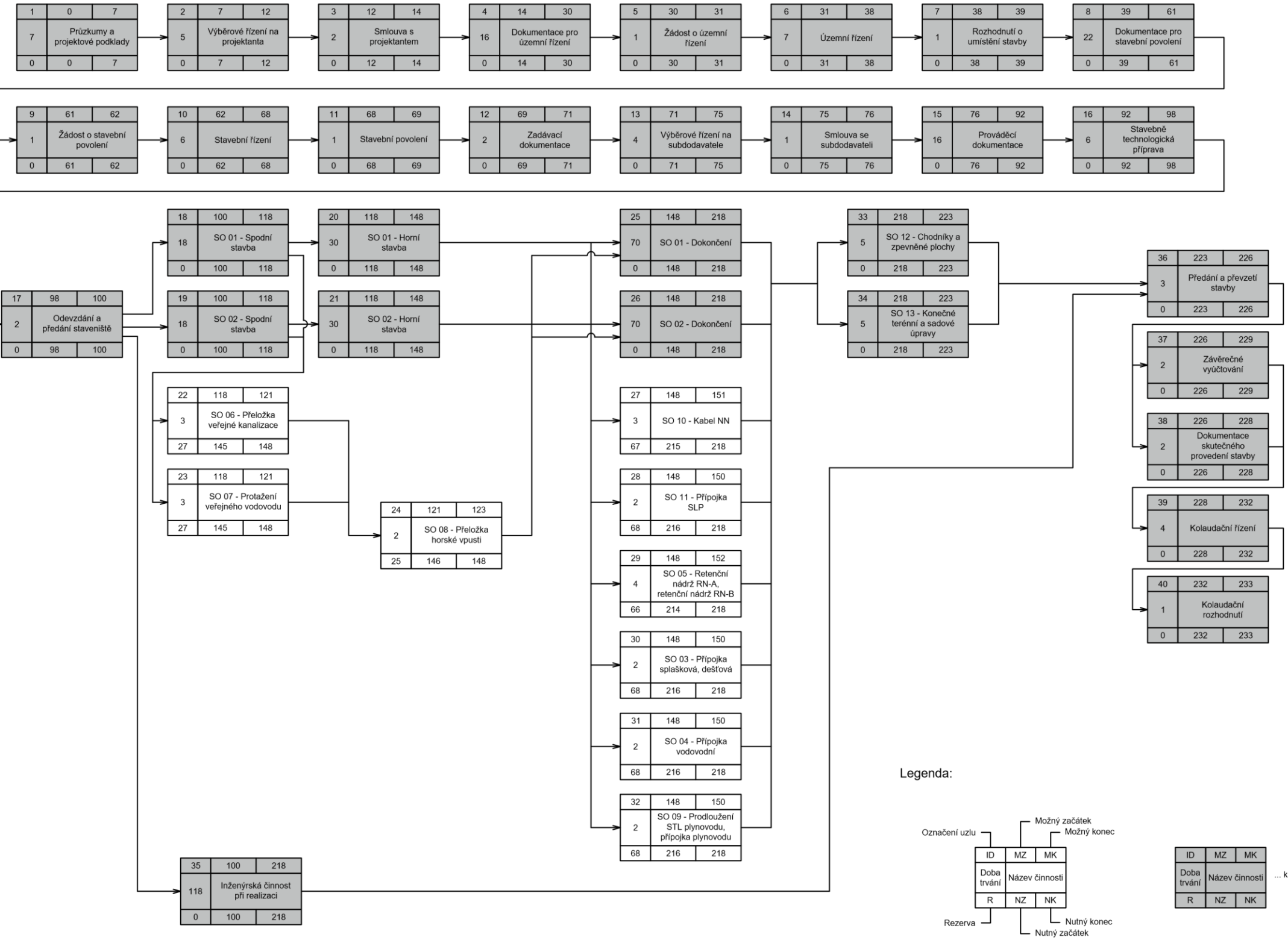

**Obrázek 10 –** Uzlově definovaný síťový graf [zdroj [8]; vlastní tvorba]

#### <span id="page-44-0"></span>**5.11.3 Ganttův diagram**

Jeden z nejpoužívanějších způsobů časového plánování v praxi je použití Ganttova diagramu. K jeho vytvoření není třeba žádných složitých softwarů, v krajním případě stačí i pouze papír a tužka. Ganttův diagram může být velice přesný, záleží, jaká jednotka času je na časové ose zvolena. Pro účely bakalářské práce byla zvolena jednotka času 1 týden.

V jednotlivých řádcích jsou vypsané balíky prací ze strukturního plánu. Ke každému je pak přiřazen určitý počet políček v grafu, které odpovídají jejich délce trvání. Pro lepší přehlednost jsou využity různé barvy. Černá zobrazuje dobu trvání celého projektu, nejtmavší odstín šedé zobrazuje dobu trvání plánování a provádění, světlejší odstín šedé zobrazuje dobu trvání dílčích činností plánování a provádění a nejsvětlejší odstín šedé pak zobrazuje dobu trvání aktivit dílčích činností plánování a provádění.

V jednotlivých sloupcích jsou pak vypsané týdny, měsíce a roky.

Pro vytvoření Ganttova diagramu byl použit software Excel od společnosti Microsoft.

Na obrázku 11 na následující straně je zobrazen Ganttův diagram pro zakázku Bytové domy Horní v Brně.

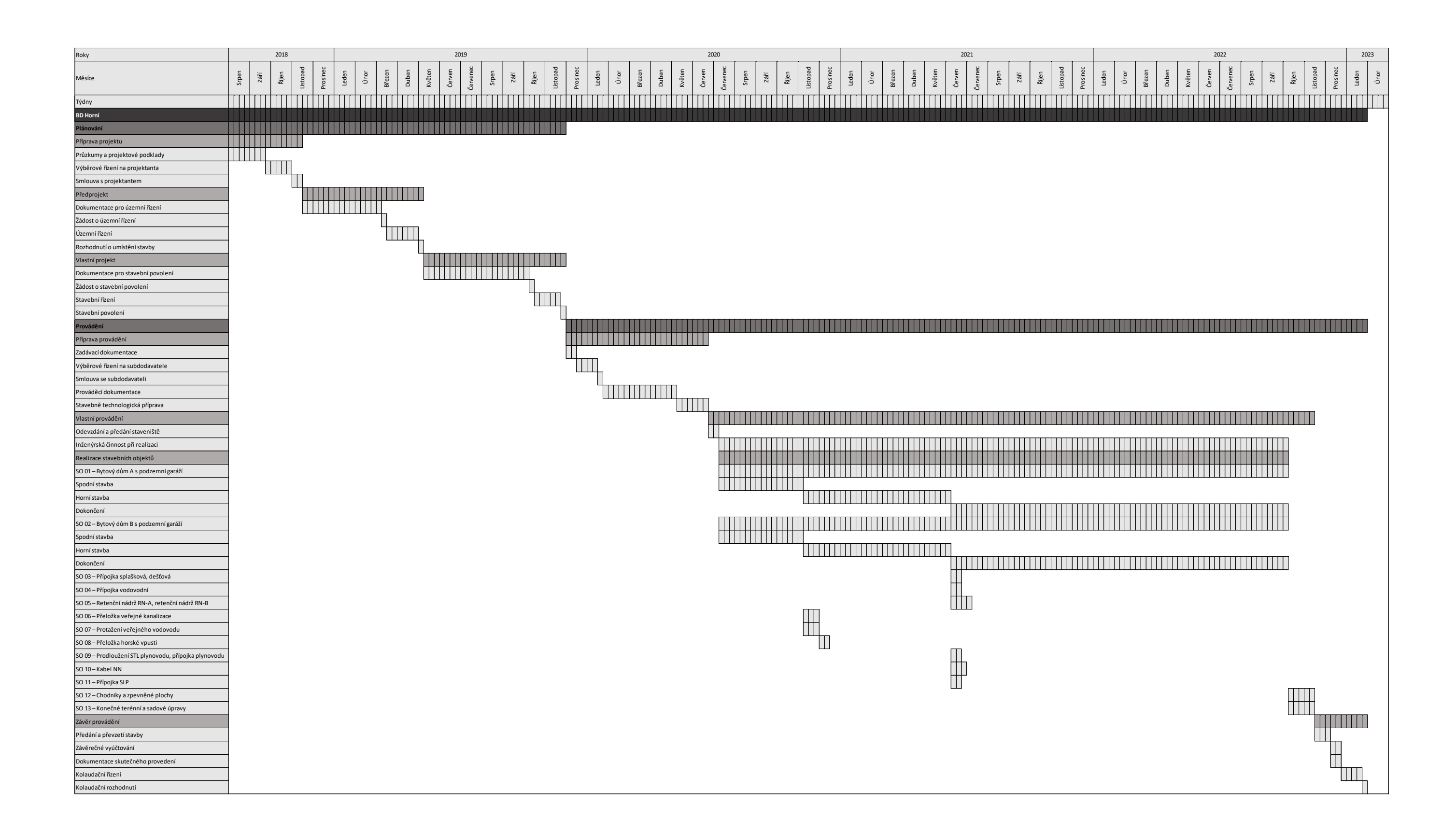

**Obrázek 11 –** Ganttův diagram v Excelu [zdroj [8]; vlastní tvorba]

#### <span id="page-46-0"></span>**5.11.4 Plánování pomocí softwaru Microsoft Project (MSP)**

Ganttův diagram v softwaru MSP funguje na stejný princip jako ten vytvořený v softwaru Excel od společnosti Microsoft, akorát v MSP je obohacený o vazby mezi jednotlivými činnostmi. Mimo jiné lze v MSP jednotlivé činnosti pozdržet nebo posunout. Největší výhodou MSP je jeho automatizace. MSP dokáže reagovat na změny v projektu a zobrazovat rozdíly mezi původním plánem a realitou. [5]

Vazby mezi činnostmi mohou být následující:

- FS (finish-start) jedna činnost skončí, druhá začne až po skončení první
- SS (start-start) obě činnosti začnou ve stejný čas
- FF (finish-finish) obě činnosti skončí ve stejný čas
- SF (start-finish) jedna činnost začne, druhá skončí až po započetí první

V rámci zakázky byla nejčastěji použita vazba FS a např. pro vybudování přípojek vazba SS.

V jednotlivých řádcích Ganttova diagramu v MSP jsou uvedeny činnosti ze strukturního plánu a v jednotlivých sloupcích je pak zobrazena časová osa, která může být modifikována dle potřeby projektu – pro účely bakalářské práce jsou zde zobrazeny roky a jednotlivé měsíce. V nastavení MSP byl nastaven počátek projektu na datum 8.8.2018. Ke každé činnosti byla pak přiřazena její doba trvání. Každé činnosti software automaticky přiřadil datum jejího zahájení a dokončení, a to díky nastaveným vazbám mezi činnostmi a automatizací softwaru. Po vyplnění všech dob trvání a vazeb software automaticky zobrazil kritickou cestu červenou barvou. Každá činnosti byla pak finančně ohodnocena na základě stanovených celkových nákladů viz kapitola 5.10. Průběh finančních nákladů byl pak použit jako základ pro finanční plán v kapitole 5.12.

V rámci bakalářské práce byly provedeny v MSP dva výstupy – Ganttův diagram, zobrazený na následující straně na obrázku 12 a průběh nákladů na projekt, zobrazený na stranách 49-52 na obrazcích 13-16. Z průběhu nákladů pak vychází finanční plán projektu viz kapitola 5.12.

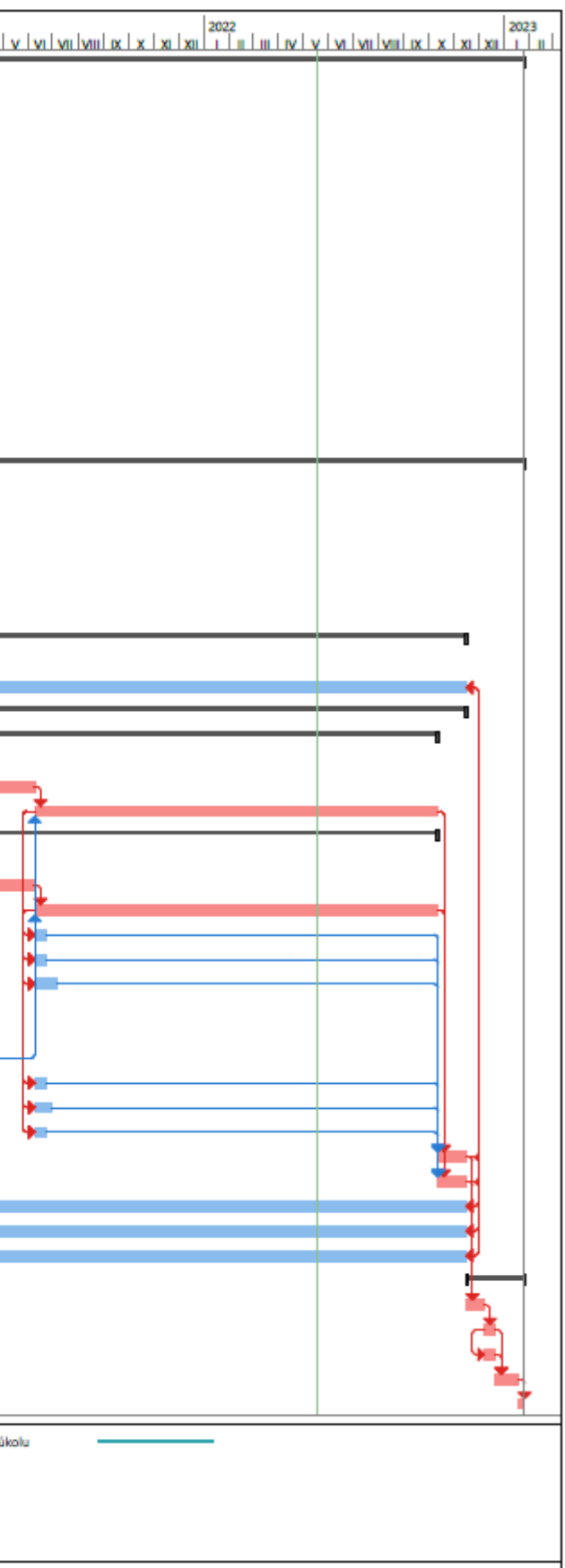

| ID       | Název úkolu                                                     |                                                       | Doba trvání        | Zahájení             | Dokončení            | Náklady                    |                |                                      |               |                              |   |                           |
|----------|-----------------------------------------------------------------|-------------------------------------------------------|--------------------|----------------------|----------------------|----------------------------|----------------|--------------------------------------|---------------|------------------------------|---|---------------------------|
| 1        | Bytové domy Horní                                               |                                                       | 233 týdny          | 08.08.18             | 24.01.23             | 269 537 348 Kč             |                |                                      |               |                              |   |                           |
| 2        | Plánování                                                       |                                                       | 69 týdny           | 08.08.18             | 03.12.19             | 3 261 768 Kč               |                |                                      |               |                              |   |                           |
| з        | Příprava projektu                                               |                                                       | 14 týdny           | 08.08.18             | 13.11.18             | 379 275 Kč                 |                |                                      |               |                              |   |                           |
| 4        | Průzkumy a projektové podklady                                  |                                                       | 7 týdny            | 08.08.18             | 25.09.18             | 227 565 Kč                 |                |                                      |               |                              |   |                           |
| 5        | Výběrové řízení na projektanta                                  |                                                       | 5 týdny            | 26.09.18             | 30.10.18             | 75 855 Kč                  |                |                                      |               |                              |   |                           |
| 6        | Smlouva s projektantem                                          |                                                       | 2 týdny            | 31.10.18             | 13.11.18             | 75 855 Kč                  |                |                                      |               |                              |   |                           |
| 7        | Předprojekt                                                     |                                                       | 25 týdny           | 14.11.18             | 07.05.19             | 1061 971 Kč                |                |                                      |               |                              |   |                           |
| 8        | Dokumentace pro územní řízení                                   |                                                       | 16 týdny           | 14.11.18             | 05.03.19             | 910 260 Kč                 |                |                                      |               |                              |   |                           |
| 9        | Žádost o územní řízení                                          |                                                       | 1 týden            | 06.03.19             | 12.03.19             | 37 928 Kč                  |                |                                      |               |                              |   |                           |
| 10       | Územní řízení                                                   |                                                       | 7 týdny            | 13.03.19             | 30.04.19             | 75 855 Kč                  |                |                                      |               |                              |   |                           |
| 11       | Rozhodnutí o umístění stavby                                    |                                                       | 1 týden            | 01.05.19             | 07.05.19             | 37 928 Kč                  |                |                                      |               |                              |   |                           |
| 12       | Vlastní projekt                                                 |                                                       | 30 týdny           | 08.05.19             | 03.12.19             | 1820 522 Kč                |                |                                      |               |                              |   |                           |
| 13       | Dokumentace pro stavební povolení<br>Žádost o stavební povolení |                                                       | 22 týdny           | 08.05.19             | 08.10.19             | 1668 811 Kč                |                |                                      |               |                              |   |                           |
| 14       | Stavební řízení                                                 |                                                       | 1 týden<br>6 týdny | 09.10.19             | 15.10.19             | 37 928 Kč<br>75 855 Kč     |                |                                      |               |                              |   |                           |
| 15<br>16 | Stavební povolení                                               |                                                       | 1 týden            | 16.10.19<br>27.11.19 | 26.11.19<br>03.12.19 | 37 928 Kč                  |                |                                      |               |                              |   |                           |
| 17       |                                                                 |                                                       | 164 týdny          | 04.12.19             | 24.01.23             | 266 275 580 Kč             |                |                                      |               |                              |   |                           |
| 18       | Provádění<br>Příprava provádění                                 |                                                       | 29 týdny           | 04.12.19             | 23.06.20             | 2 123 940 Kč               |                |                                      |               |                              |   |                           |
| 19       | Zadávací dokumentace                                            |                                                       | 2 týdny            | 04.12.19             | 17.12.19             | 151 710 Kč                 |                |                                      |               |                              |   |                           |
| 20       | Výběrové řízení na subdodavatele                                |                                                       | 4 týdny            | 18.12.19             | 14.01.20             | 75 855 Kč                  |                |                                      |               |                              |   |                           |
| 21       | Smlouva se subdodavateli                                        |                                                       | 1 týden            | 15.01.20             | 21.01.20             | 75 855 Kč                  |                |                                      |               |                              |   |                           |
| 22       | Prováděcí dokumentace                                           |                                                       | 16 týdny           | 22.01.20             | 12.05.20             | 986 115 Kč                 |                |                                      |               |                              |   |                           |
| 23       | Stavebně technologická příprava                                 |                                                       | 6 týdny            | 13.05.20             | 23.06.20             | 834 405 Kč                 |                |                                      |               |                              |   |                           |
| 24       | Vlastní provádění                                               |                                                       | 125 týdny          | 24.06.20             | 15.11.22             | 263 468 945 Kč             |                |                                      |               |                              |   |                           |
| 25       | Odevzdání a předání staveniště                                  |                                                       | 2 týdny            | 24.06.20             | 07.07.20             | 530 985 Kč                 |                |                                      |               |                              |   |                           |
| 26       | Inženýrská činnost při realizaci                                |                                                       | 123 týdny          | 08.07.20             | 15.11.22             | 986 116 Kč                 |                |                                      |               |                              |   |                           |
| 27       | Realizace stavebních objektů                                    |                                                       | 123 týdny          | 08.07.20             | 15.11.22             | 261 951 844 Kč             |                |                                      |               |                              |   |                           |
| 28       | SO 01 - Bytový dům A s podzemní garáží                          |                                                       | 118 týdny          | 08.07.20             | 11.10.22             | 111 855 471 Kč             |                |                                      |               |                              |   |                           |
| 29       | Spodní stavba                                                   |                                                       | 18 týdny           | 08.07.20             | 10.11.20             | 13 981 934 Kč              |                |                                      |               |                              |   |                           |
| 30       | Horní stavba                                                    |                                                       | 30 týdny           | 11.11.20             | 08.06.21             | 27 852 013 Kč              |                |                                      |               |                              |   |                           |
| 31       | Dokončení                                                       |                                                       | 70 týdny           | 09.06.21             | 11.10.22             | 70 021 524 Kč              |                |                                      |               |                              |   |                           |
| 32       | SO 02 – Bytový dům B s podzemní garáží                          |                                                       | 118 týdny          | 08.07.20             | 11.10.22             | 105 305 082 Kč             |                |                                      |               |                              |   |                           |
| 33       | Spodní stavba                                                   |                                                       | 18 týdny           | 08.07.20             | 10.11.20             | 13 163 135 Kč              |                |                                      |               |                              |   |                           |
| 34       | Horní stavba                                                    |                                                       | 30 týdny           | 11.11.20             | 08.06.21             | 26 220 966 Kč              |                |                                      |               |                              |   |                           |
| 35       | Dokončení                                                       |                                                       | 70 týdny           | 09.06.21             | 11.10.22             | 65 920 981 Kč              |                |                                      |               |                              |   |                           |
| 36       | SO 03 - Přípojka splašková, dešťová                             |                                                       | 2 týdny            | 09.06.21             | 22.06.21             | 1 336 959 Kč               |                |                                      |               |                              |   |                           |
| 37       | SO 04 - Přípojka vodovodní                                      |                                                       | 2 týdny            | 09.06.21             | 22.06.21             | 116 137 Kč                 |                |                                      |               |                              |   |                           |
| 38       |                                                                 | SO 05 - Retenční nádrž RN-A, retenční nádrž RN-B      | 4 týdny            | 09.06.21             | 06.07.21             | 1 340 667 Kč               |                |                                      |               |                              |   |                           |
| 39       | SO 06 - Přeložka veřejné kanalizace                             |                                                       | 3 týdny            | 11.11.20             | 01.12.20             | 2 948 752 Kč               |                |                                      |               |                              |   |                           |
| 40       | SO 07 - Protažení veřejného vodovodu                            |                                                       | 3 týdny            | 11.11.20             | 01.12.20             | 623 485 Kč                 |                |                                      |               |                              |   |                           |
| 41       | SO 08 - Přeložka horské vpusti                                  |                                                       | 2 týdny            | 02.12.20             | 15.12.20             | 570 371 Kč                 |                |                                      |               |                              |   |                           |
| 42       |                                                                 | SO 09 – Prodloužení STL plynovodu, přípojka plynovodu | 2 týdny            | 09.06.21             | 22.06.21             | 870 413 Kč                 |                |                                      |               |                              |   |                           |
| 43       | SO 10 - Kabel NN                                                |                                                       | 3 týdny            | 09.06.21             | 29.06.21             | 501 298 Kč                 |                |                                      |               |                              |   |                           |
| 44<br>45 | SO 11 - Přípojka SLP<br>SO 12 - Chodníky a zpevněné plochy      |                                                       | 2 týdny<br>5 týdny | 09.06.21<br>12.10.22 | 22.06.21<br>15.11.22 | 1939 807 Kč<br>1339 041 Kč |                |                                      |               |                              |   |                           |
| 46       | SO 13 - Konečné terénní a sadové úpravy                         |                                                       | 5 týdny            | 12.10.22             | 15.11.22             | 3 068 309 Kč               |                |                                      |               |                              |   |                           |
| 47       | Vedlejší rozpočtové náklady – VRN                               |                                                       | 123 týdny          | 08.07.20             | 15.11.22             | 9 272 632 Kč               |                |                                      |               |                              |   |                           |
| 48       | Kompletační činnost – KČ                                        |                                                       | 123 týdny          | 08.07.20             | 15.11.22             | 4 636 316 Kč               |                |                                      |               |                              |   |                           |
| 49       | Rezerva                                                         |                                                       | 123 týdny          | 08.07.20             | 15.11.22             | 16 227 104 Kč              |                |                                      |               |                              |   |                           |
| 50       | Závěr provádění                                                 |                                                       | 10 týdny           | 16.11.22             | 24.01.23             | 682 695 Kč                 |                |                                      |               |                              |   |                           |
| 51       | Předání a převzetí stavby                                       |                                                       | 3 týdny            | 16.11.22             | 06.12.22             | 75 855 Kč                  |                |                                      |               |                              |   |                           |
| 52       | Závěrečné vyúčtování                                            |                                                       | 2 týdny            | 07.12.22             | 20.12.22             | 75 855 Kč                  |                |                                      |               |                              |   |                           |
| 53       | Dokumentace skutečného provedení                                |                                                       | 2 týdny            | 07.12.22             | 20.12.22             | 379 275 Kč                 |                |                                      |               |                              |   |                           |
| 54       | Kolaudační řízení                                               |                                                       | 4 týdny            | 21.12.22             | 17.01.23             | 75 855 Kč                  |                |                                      |               |                              |   |                           |
| 55       | Kolaudační rozhodnutí                                           |                                                       | 1 týden            | 18.01.23             | 24.01.23             | 75 855 Kč                  |                |                                      |               |                              |   |                           |
|          | Úkol                                                            |                                                       | Neaktivní úkol     |                      |                      |                            |                |                                      |               | Vnější milník                | ÷ | Průběh ručně zadaného úlo |
|          |                                                                 |                                                       |                    |                      |                      |                            |                | Ruční úkoly zahmuté v souhmném úkolu |               |                              | ۰ |                           |
|          | Rozdělení<br>Projekt: Gantt HORNÍ<br>Milník                     |                                                       | Neaktivní milník   | Neaktivní souhm      |                      |                            | Ruční souhm    |                                      | Е             | Konečný termín               |   |                           |
|          | Datum: 19.05. 22                                                |                                                       |                    |                      |                      |                            | Pouze zahájení |                                      | D.            | Kritický                     |   |                           |
|          | Souhmný                                                         |                                                       | Ruční úkol         |                      |                      |                            | Vnější úkoly   | Pouze s datem dokončení              | <b>The Co</b> | Kritidoé rozdělení<br>Průběh |   |                           |
|          | Souhm projektu                                                  |                                                       |                    | Pouze s dobou trvání |                      |                            |                |                                      |               |                              |   |                           |

**Obrázek 12 –** MSP – Ganttův diagram [zdroj [8]; vlastní tvorba]

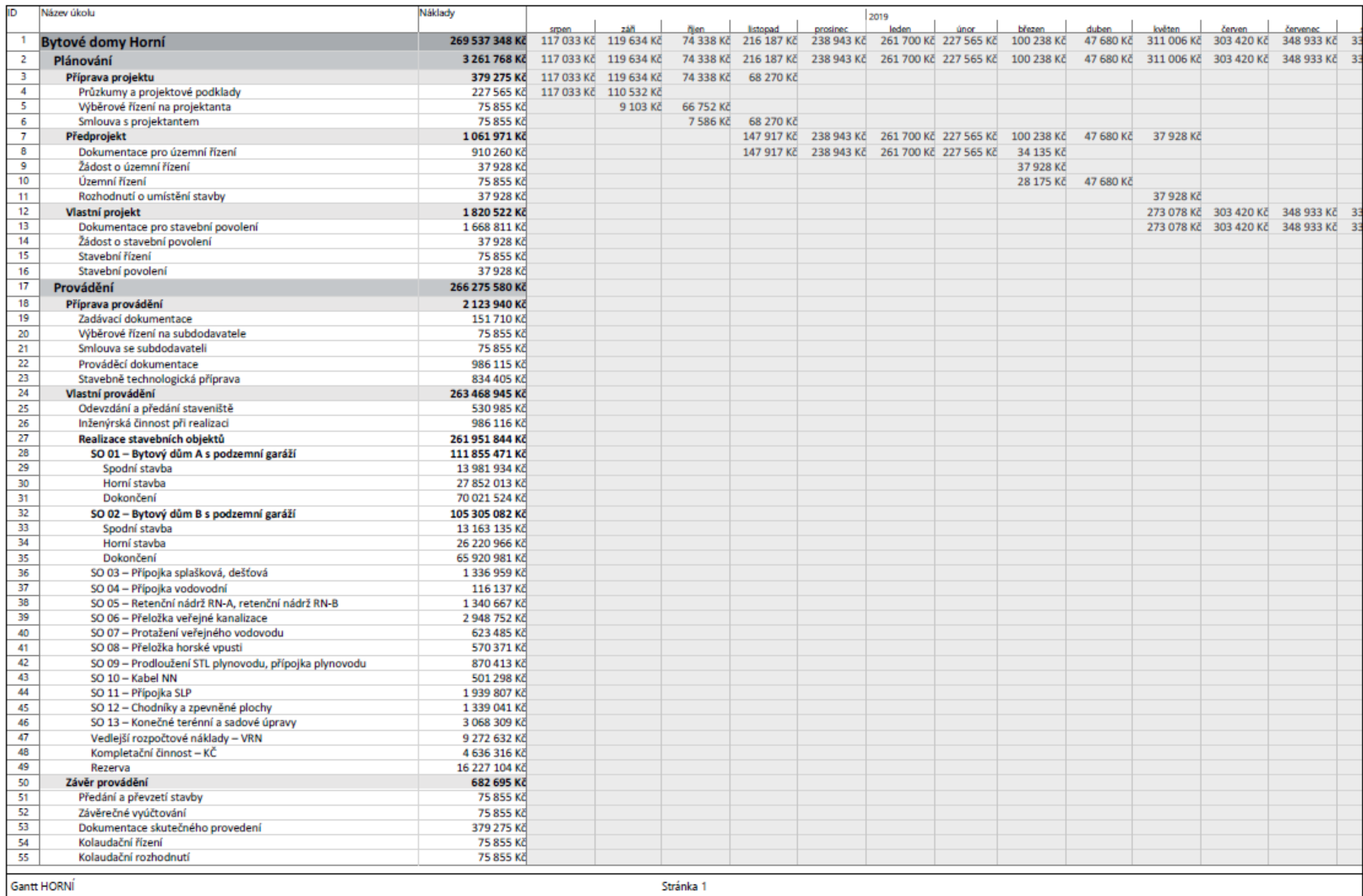

**Obrázek 13 –** MSP – Průběh finančních nákladů 1. část [zdroj [8]; vlastní tvorba]

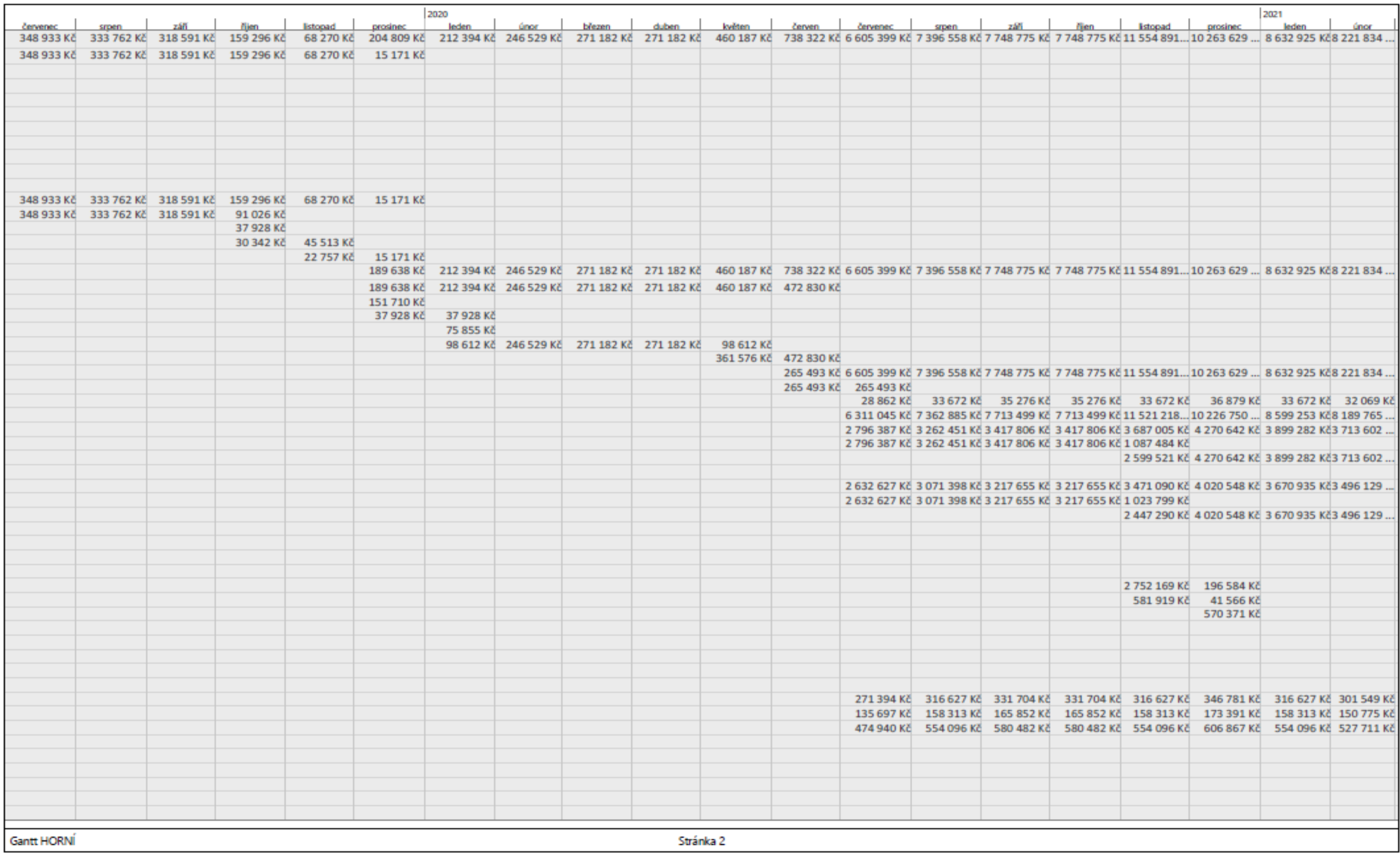

**Obrázek 14 –** MSP – Průběh finančních nákladů 2. část [zdroj [8]; vlastní tvorba]

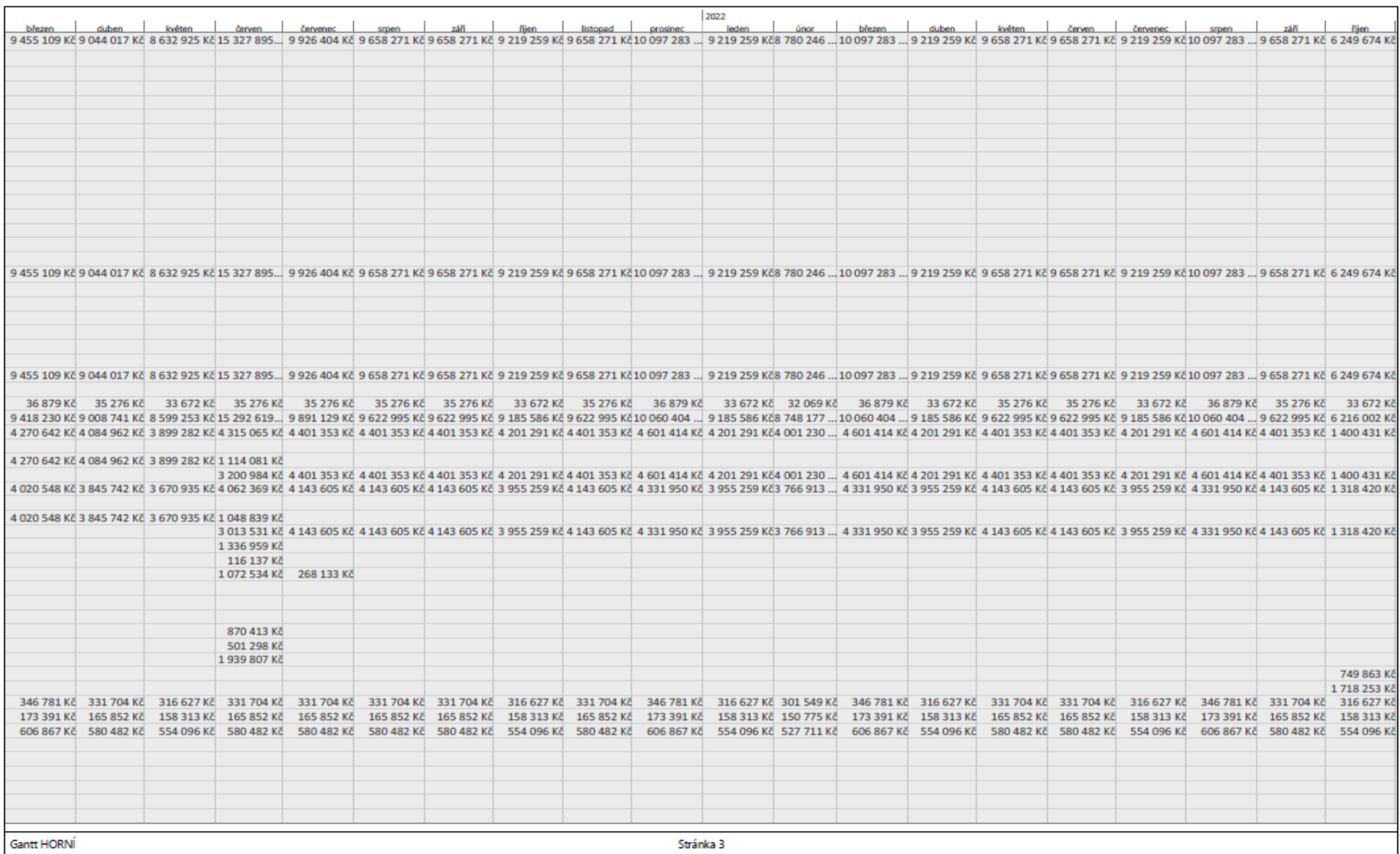

**Obrázek 15 –** MSP – Průběh finančních nákladů 3. část [zdroj [8]; vlastní tvorba]

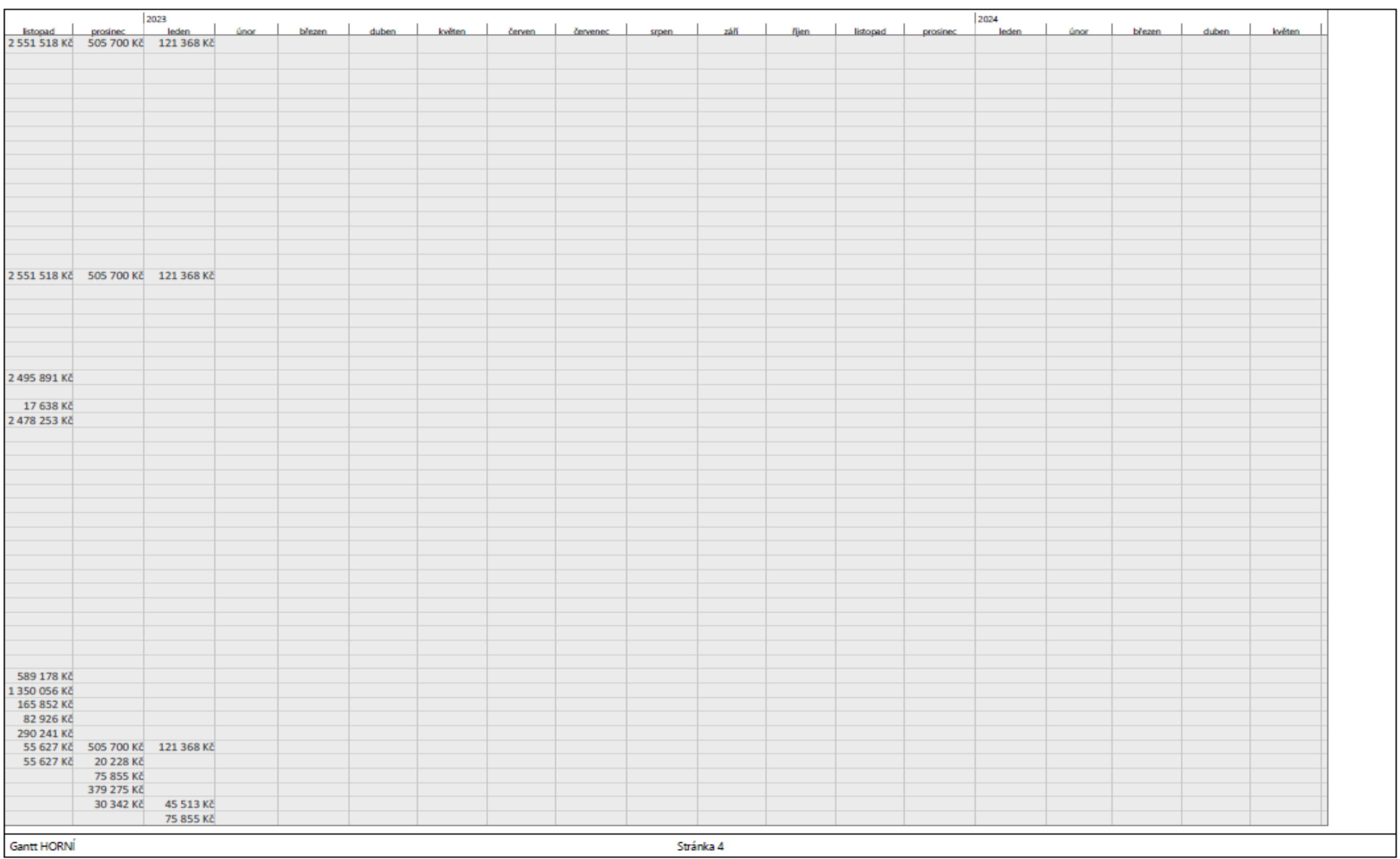

**Obrázek 16 –** MSP – Průběh finančních nákladů 4. část [zdroj [8]; vlastní tvorba]

## <span id="page-52-0"></span>**5.12 Finanční plán**

Nedílnou součástí plánování projektu výstavby je finanční plánování. Investor by určitě neprováděl projekt, o kterém nemá žádné informace o peněžních tocích. Je proto potřeba vypracovat finanční plán, který investorovi ukáže plánované příjmy a výdaje s projektem spojené. Podle nich se pak investor může rozhodnout, zda je pro něj projekt realizovatelný a výnosný.

Investor měl před započetím zakázky k dispozici zhruba 25 % vlastních zdrojů. Zbylá částka byla financována pomocí úvěru. V tabulce je naznačen počáteční stav, tedy před započetím projektu (červenec 2018), kdy měl investor k dispozici své vlastní zdroje a z tabulky je taktéž zřejmé čerpání úvěru v 5 fázích.

Díky zhotovení časového plánu v MSP, kde byly jednotlivé činnosti finančně ohodnoceny, bylo možné přepnout zobrazení z Ganttova diagramu na průběh finančních nákladů. MSP automaticky rozpočítal náklady činností do jednotlivých měsíců, což bylo podkladem pro řádek "Náklady" v tabulce finančního plánu. Náklady pak byly ještě rozděleny na náklady z realizace a na náklady z projektové a inženýrské činnosti.

Na zakázce bytových domů Horní bylo fakturováno po měsících s dobou splatnosti faktur 1 měsíc (4 týdny). Náklady z měsíce 1 byly tedy výdajem v měsíci 2. Rozdělení nákladů proběhlo za účelem potřeby výpočtu pozastávek, které se počítaly z výdajů z realizace. Tedy z každé faktury na stavební práce byla stržena pozastávka ve výši 5 %. Investor měl tyto pozastávky k dispozici, jako formu zádržného, kdy firma vyfakturovala plnou částku, ale investor fyzicky zaplatil jen částku sníženou o danou pozastávku (tzn. náklady 100 %, ale výdaje 95 %). 50 % z celkové částky pozastávek bylo vyplaceno měsíc po kolaudaci stavby. Zbylých 50 % bylo vyplaceno 6 měsíců po kolaudaci stavby.

Z finančního plánu je tedy patrné:

- Průběh nákladů
- Průběh výdajů
- Milník začátku čerpání úvěru
- Průběh čerpání úvěru

Plán průběhu financí je zřejmý z následujících dvou stran v tabulce 9 a tabulce 10. Následně je na straně 56 zobrazen průběh kumulovaných příjmů a výdajů na obrázku 17.

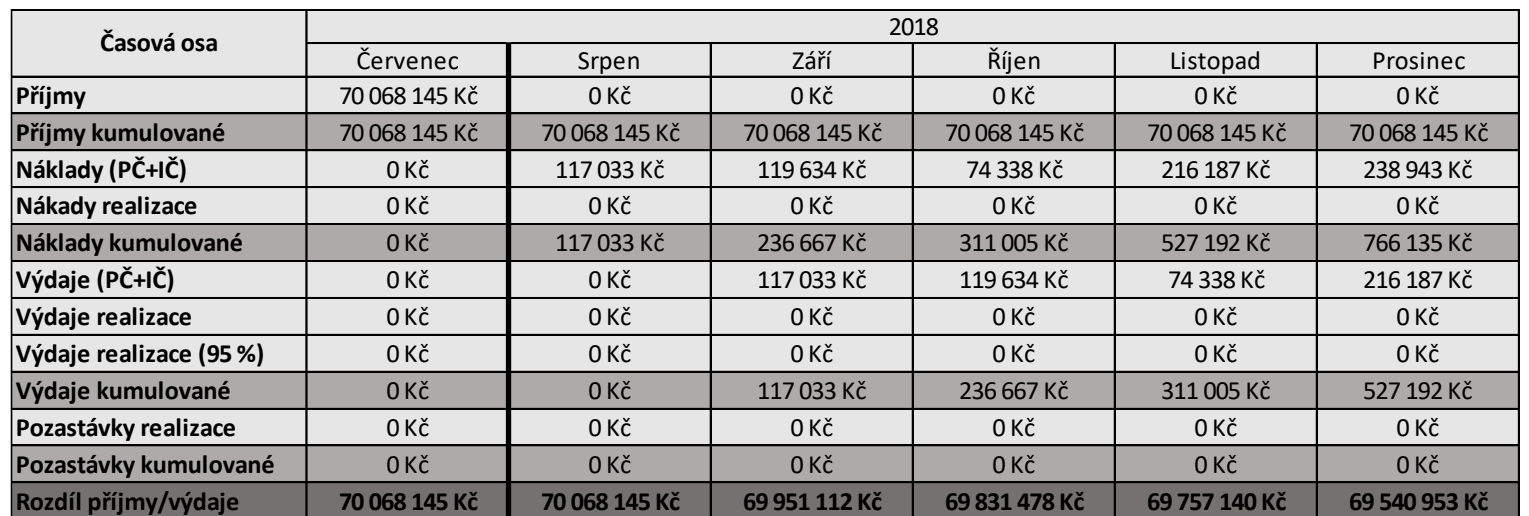

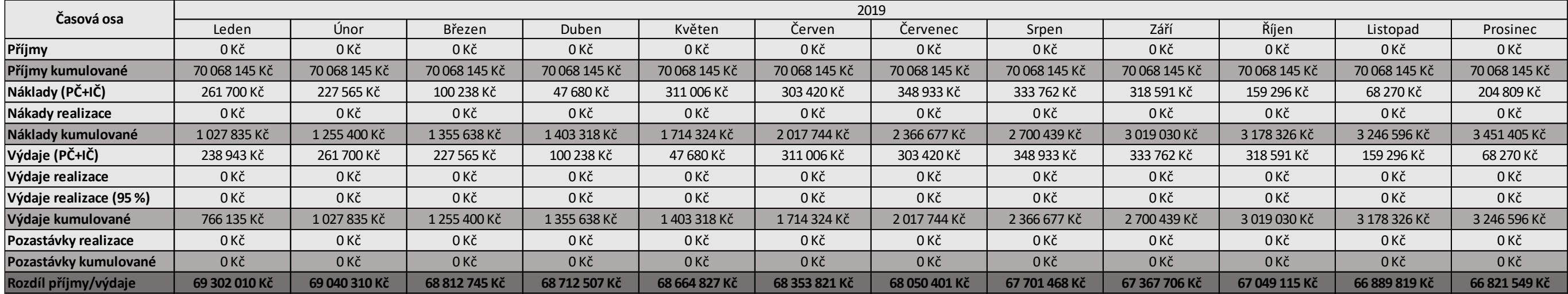

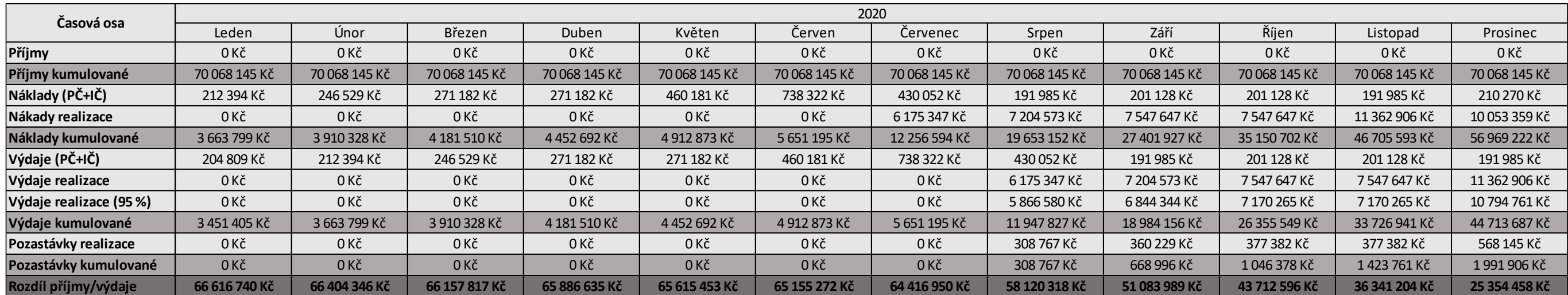

**Tabulka 9 –** Finanční plán nákladů 1. část [zdroj [8]; vlastní tvorba]

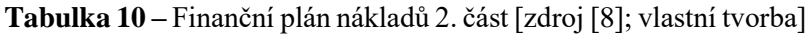

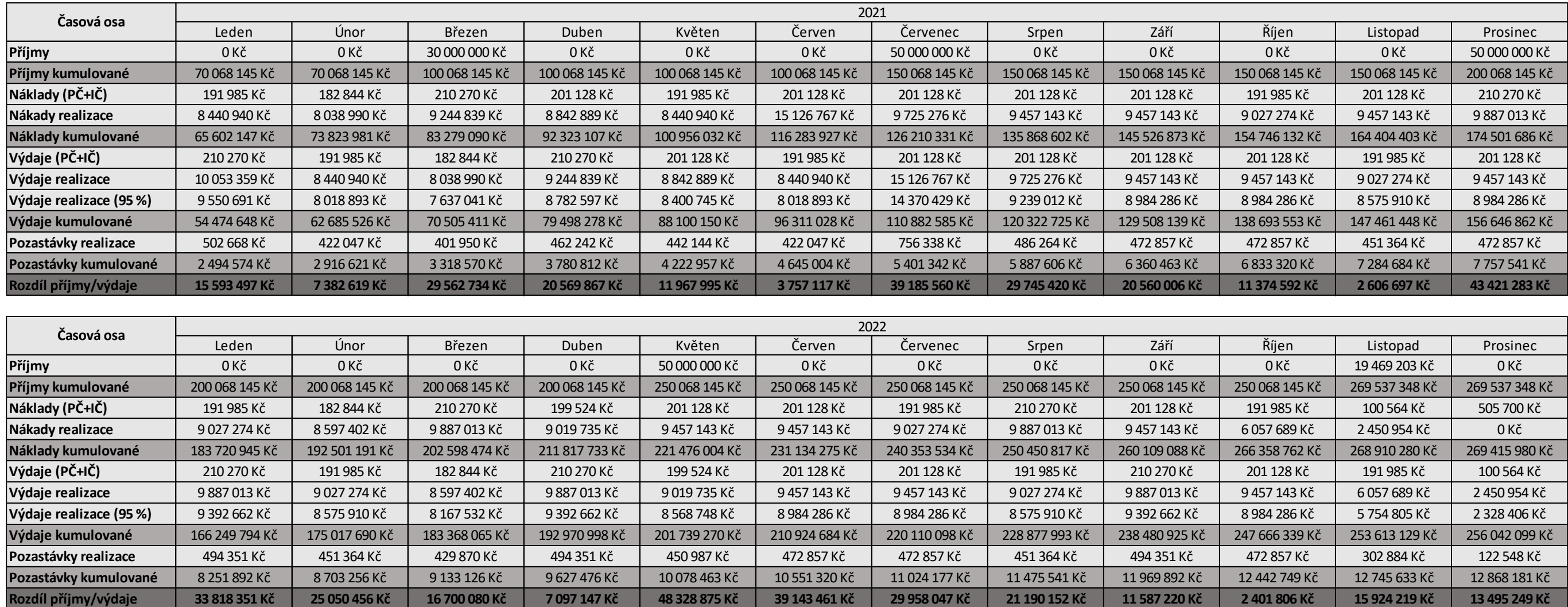

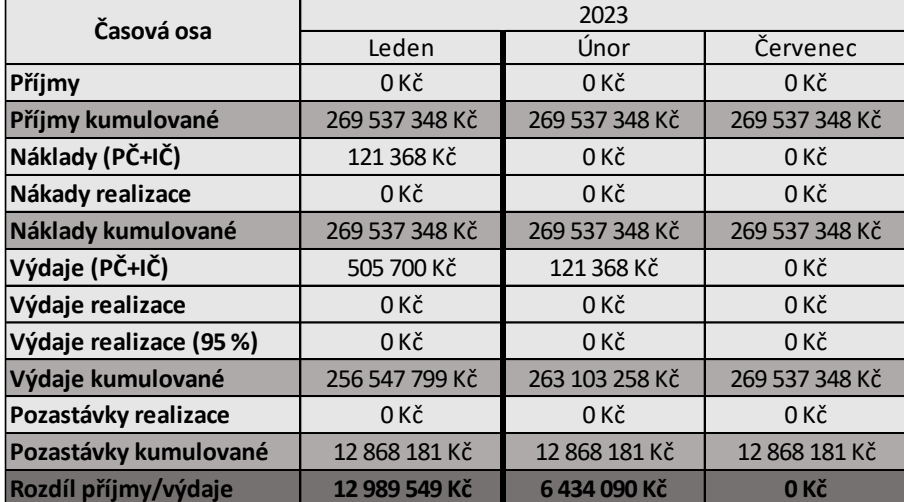

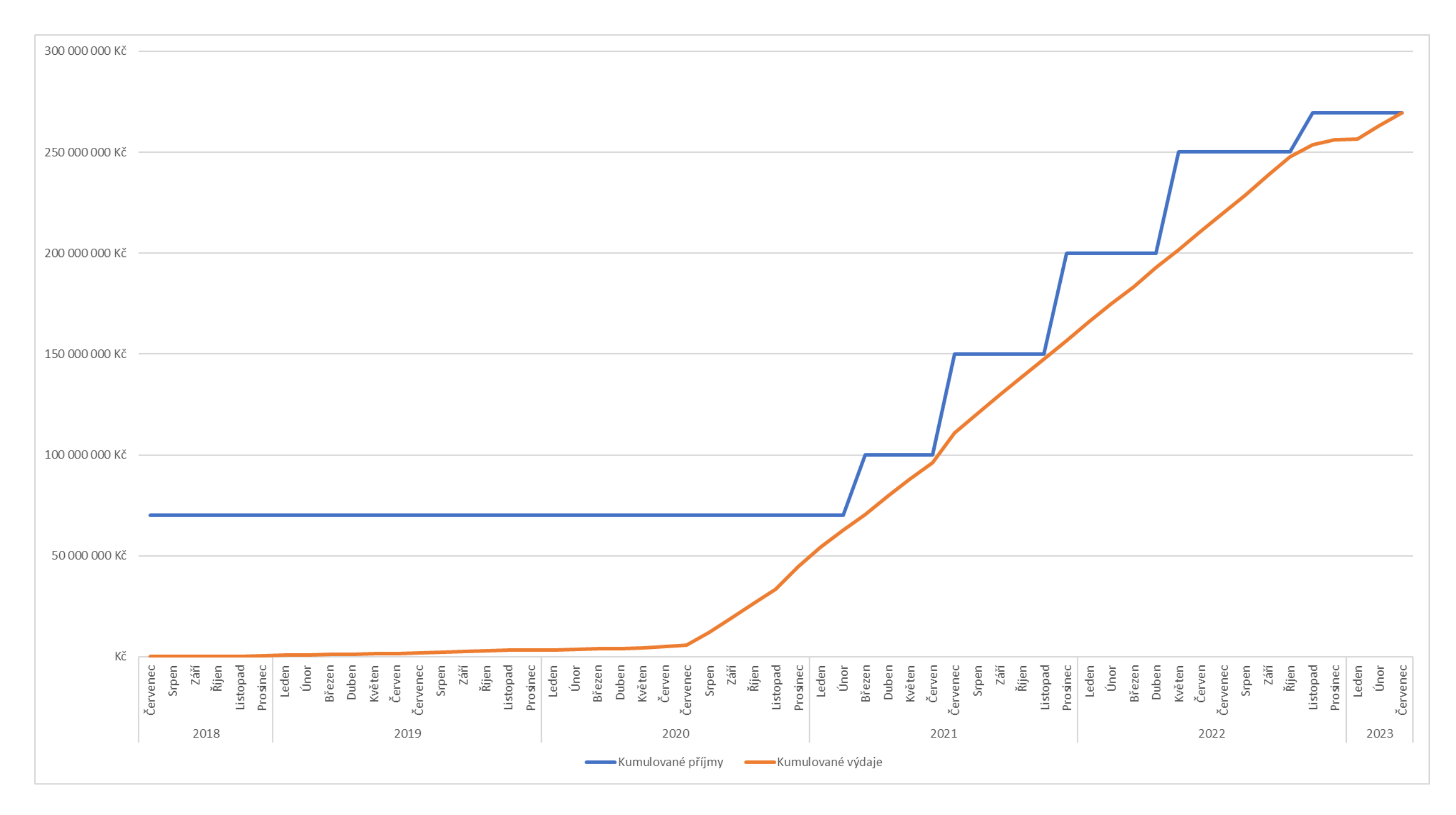

**Obrázek 17 –** Kumulované příjmy a výdaje zobrazeny v grafu [vlastní tvorba]

## <span id="page-56-0"></span>**6 POROVNÁNÍ METOD ČASOVÉHO PLÁNOVÁNÍ**

Bakalářská práce zahrnovala čtyři metody časového plánování projektu výstavby – milníky projektu, síťovou analýzu, Ganttův diagram a plánování pomocí Microsoft Projectu.

Metoda milníků projektu je jednodušší, poměrně málo pracná metoda, pomocí které se dá kontrolovat plnění projektu, popř. se podle ní může například financovat projekt (za splnění určitého milníku, zaplacení určité částky). Milníky jsou dobré pro vytvoření celkového obrázku o výstavbě, ale pro podrobnější časové plánování určitě nestačí.

Síťový graf, vytvářený v rámci síťové analýzy, umožňuje zobrazení vazeb mezi jednotlivými činnostmi a uspořádání činností do logických návazností. Ze síťové analýzy lze vyčíst posloupnost jednotlivých činností, jejich dobu trvání a rezervu. Bohužel zde ale není zobrazena časová osa, která by umožnila zasadit projekt do konkrétních roků/měsíců. Také pro někoho může být ruční výpočet síťového grafu náročný. V síťovém grafu se hůře orientuje a pokud je stavba většího rozsahu může být síťový graf z důvodu výskytu spousty pracovních balíků nepřehledný. Proto se tato metoda v praxi hojně nevyužívá.

Nejvyužívanější forma časového plánování v praxi jsou určitě Ganttovy diagramy vytvořeny v excelu. Ač je to metoda časově náročná na sestrojení, tak má poměrně vysokou vypovídací hodnotu, je srozumitelná a snadno pochopitelná. Problém této metody je kromě časové náročnosti absence vazeb mezi jednotlivými činnostmi. To může u větších, komplikovanějších projektů způsobovat nepřehlednost.

Nejlepší metoda časového plánování je určitě plánování pomocí Microsoft Projectu (MSP). Umožňuje mimo jiné zobrazení všech výše zmiňovaných metod časového plánování v jednom softwaru. Pomocí jednoho tlačítka lze přepnout ze zobrazení Ganttova diagramu na např. síťový graf, diagram zdrojů atd. Eliminuje absenci vazeb mezi jednotlivými činnosti v Ganttově diagramu, čímž se stává velice efektivním nástrojem pro plánování nejen komplikovaných projektů. Práce v MSP je velice intuitivní, díky automatizaci softwaru je velice jednoduché provádět jakékoliv změny, které se ihned promítnou. Výsledný výstup je zdaleka nepřehlednější. Jediným negativem MSP je poměrně vysoká cena. MSP se dá zakoupit za jednorázovou částku ve verzi standard 2021 za 24 999 Kč a ve verzi Professional 2021 za 45 999 Kč nebo lze platit za využívání softwaru měsíčně od 250 kč za měsíc, až po 1300 Kč za měsíc, v závislosti na obsahu balíčku. MSP se dá ale získat zdarma pro studentské účely, a to pomocí cloudové platformy Microsoft Azure, přes kterou je možné software stáhnout. [12]

## <span id="page-57-0"></span>**7 ZÁVĚR**

Bakalářská práce se zabývala popisem a aplikací vybraných metod časového plánování na konkrétní zakázce bytových domů na ulici Horní v Brně. Jednalo se o vypracování milníkového plánu, uzlově definovaného síťového grafu, Ganttova diagramu v softwaru Microsoft Excel a využití softwaru Microsoft Project. Tyto čtyři metody byly pak mezi sebou porovnány.

Jsem moc rád, že jsem si toto téma mohl vybrat. Kromě nově nabitých znalostí z oblasti projektového řízení jsem měl možnost hlouběji prozkoumat kompletní projektovou dokumentaci reálné stavby, na kterou jsem měl přístup. Bylo velice zajímavé vidět a porovnávat projektovou dokumentaci s realitou a také jaké metody časového plánování se v praxi využívají.

Největším přínosem byla ale určitě možnost naučit se pracovat v softwaru Microsoft Project, který se mi velmi líbí. Je to jedna z moderních metod časového plánování a jeho komplexnost a intuitivní ovládání udělaly dojem nejen na mě, ale i na investora. Práce v Microsoft Projectu byla pro investora natolik přínosná, že zvažuje jeho koupi a využívání v budoucích zakázkách. Tím by doplnil dosud využívaný Microsoft Excel.

## <span id="page-58-0"></span>**8 SEZNAM POUŽITÝCH ZDROJŮ**

## <span id="page-58-1"></span>**8.1 Knižní zdroje**

- [1] DOLEŽAL, Jan a kolektiv. Projektový management komplexně, prakticky a podle světových standardů. 2016. Praha: Grada Publishing, a.s., 2016. ISBN 978- 80-247-5620-2.
- [2] DOLEŽAL, Jan; MÁCHAL, Pavel a LACKO, Branislav. Projektový management podle IPMA 2., aktualizované a doplněné vydání. 2012. Praha: Grada Publishing, a.s., 2012. ISBN 978-80-247-4275-5.
- [3] DVOŘÁK, Drahoslav. Řízení projektů: nejlepší praktikty s ukázkami v Microsoft Office. Brno: Computer Press, 2008. ISBN 978-80-251-1885-6.
- [4] JEŽKOVÁ, Zuzana; KREJČÍ, Hana; LACKO, Branislav a ŠVEC, Jaroslav. Projektové řízení: jak zvládnout projekty. 2013. Kuřim: Akademické centrum studentských aktivit, 2013. ISBN 978-80-905297-1-7.
- [5] KALIŠ, Jan; HYNDRÁK, Karel; TESAŘ, Vladimír. Microsoft Project Kompletní průvodce pro verze 2003 a 2002. 2003. Brno: Computer Press, 2003. ISBN: 80-251-0074-X.
- [6] NOVÁKOVÁ, Jana; NOVÝ, Martin. Use of Construction Project Scheduling Methods in the Czech Republic. IOP Conference Series: Materials Science and Engineering. Bristol, UK: IOP Publishing, 2021. s. 1-8. ISSN: 1757-899X.
- [7] NOVÝ, Martin; NOVÁKOVÁ, Jana a WALDHANS, Miloš. Projektové řízení staveb I. Brno: Vysoké učení technické v Brně, fakulta stavební, 2006.
- [8] Projektová dokumentace firmy LERAM estate s.r.o.
- [9] SVOZILOVÁ, Alena. Projektový management 2., aktualizované a doplněné vydání. 2011. Praha: Grada Publishing, a.s., 2011. ISBN 978-80-247-3611-2.

## <span id="page-59-0"></span>**8.2 Internetové zdroje**

- [10] [online]. Dostupné z:<https://www.cenyzaprojekty.cz/kalkulace/sazebnik>
- [11] Bytové domy Horní, Brno Pelčák a Partner Architekti. *PELČÁK A PARTNER ARCHITEKTI* [online]. Dostupné z: [https://www.pelcak.cz/projekty/bytove](https://www.pelcak.cz/projekty/bytove-domy-horni-brno/)[domy-horni-brno/](https://www.pelcak.cz/projekty/bytove-domy-horni-brno/)
- [12] Compare Project Management Solutions and Costs | Microsoft Project. *Microsoft Corporation* [online]. Dostupné z: [https://www.microsoft.com/en-us/microsoft-](https://www.microsoft.com/en-us/microsoft-365/project/compare-microsoft-project-management-software?activetab=tabs:primaryr1)[365/project/compare-microsoft-project-management](https://www.microsoft.com/en-us/microsoft-365/project/compare-microsoft-project-management-software?activetab=tabs:primaryr1)[software?activetab=tabs:primaryr1](https://www.microsoft.com/en-us/microsoft-365/project/compare-microsoft-project-management-software?activetab=tabs:primaryr1)
- [13] KSO Cenová soustava ÚRS. *Úvod – Cenová soustava ÚRS* [online]. Copyright © 2021 DEK a.s. [cit. 16.03.2022]. Dostupné z: [https://www.cs-urs.cz/tridniky-a](https://www.cs-urs.cz/tridniky-a-ciselniky/kso-jkso/)[ciselniky/kso-jkso/](https://www.cs-urs.cz/tridniky-a-ciselniky/kso-jkso/)
- [14] RTS DATA | RTSCloud. *Úvod | RTSCloud* [online]. Copyright © 2020, RTS, a.s. [cit. 16.03.2022]. Dostupné z:<https://www.rtscloud.cz/App/RTS-Data/>
- [15] ÚRS. KROS4 [software]. [online]. Dostupné z: [download.pro](file:///C:/Users/Dagmar/Downloads/download.pro-rozpocty.cz/SW/KROS4_2022_I.exe)[rozpocty.cz/SW/KROS4\\_2022\\_I.exe](file:///C:/Users/Dagmar/Downloads/download.pro-rozpocty.cz/SW/KROS4_2022_I.exe)

## <span id="page-60-0"></span>**9 SEZNAM OBRÁZKŮ**

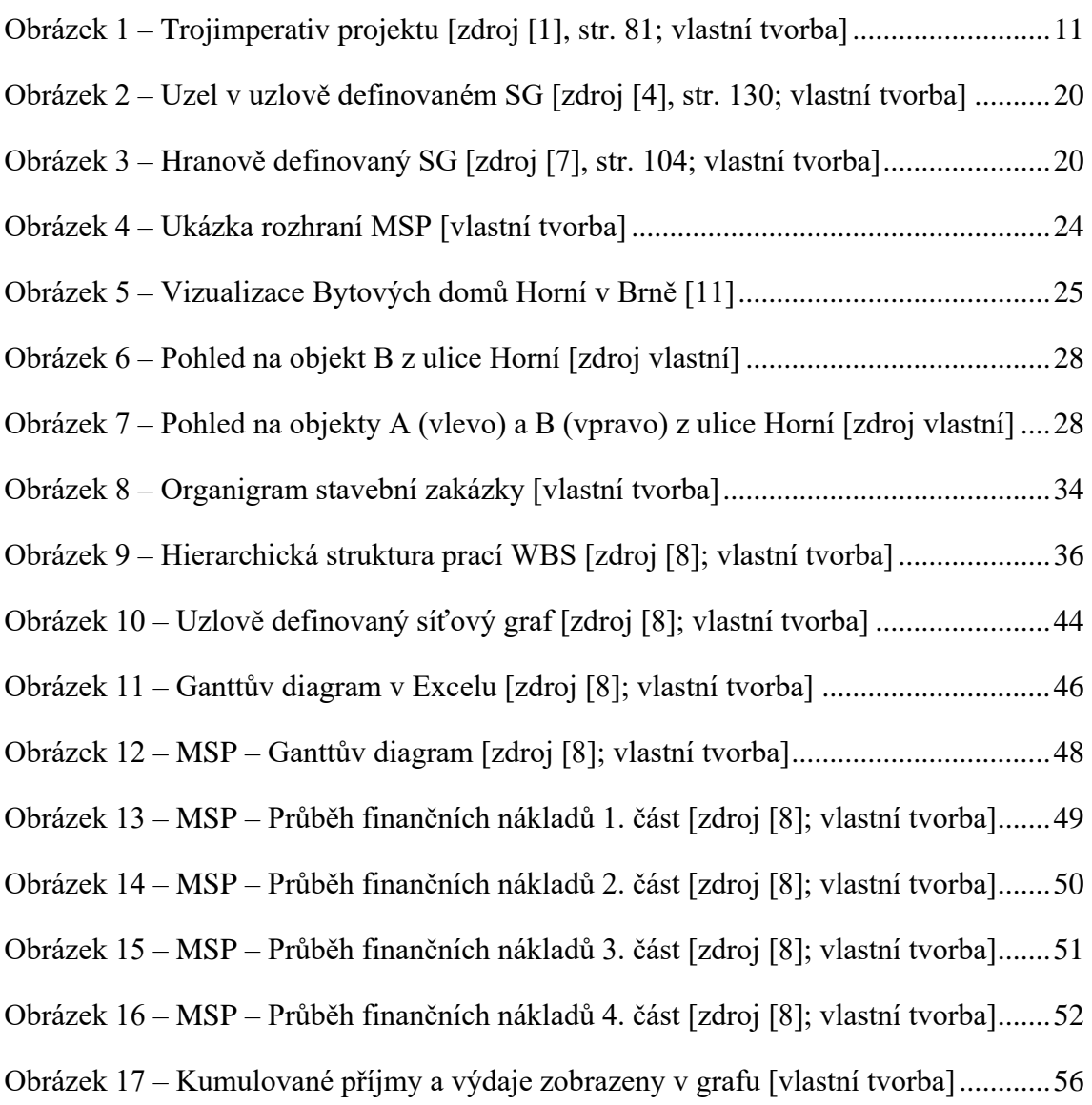

## <span id="page-61-0"></span>**10 SEZNAM TABULEK**

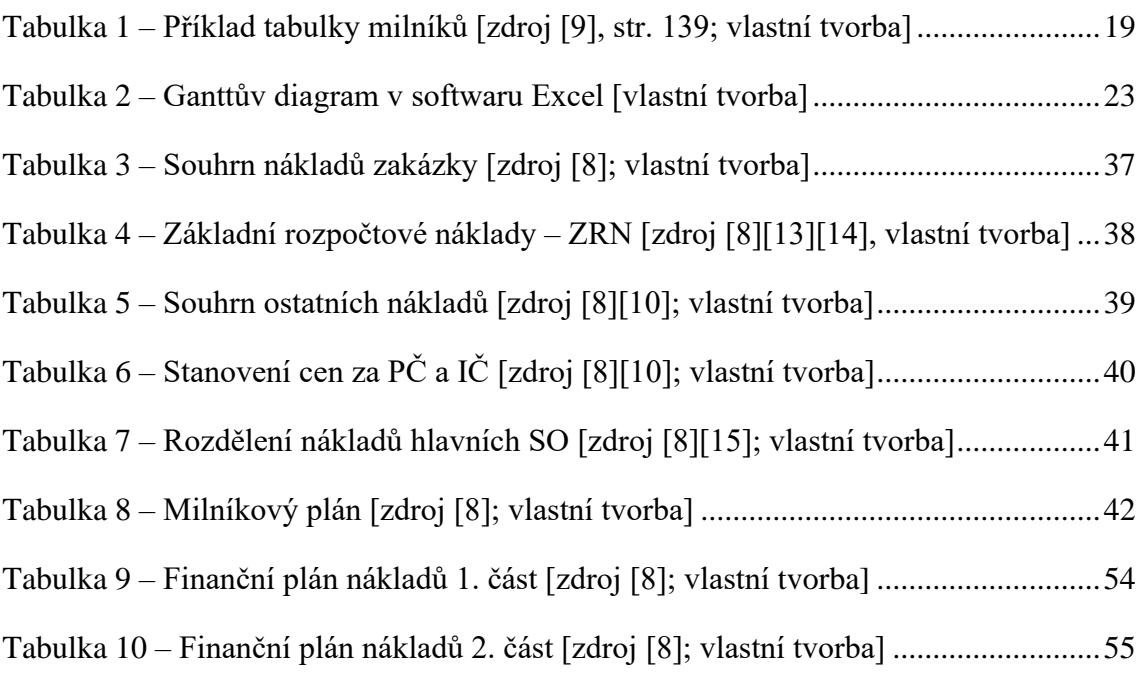

## <span id="page-62-0"></span>**11 SEZNAM POUŽITÝCH ZKRATEK**

- STL středotlaký (plynovod)
- NN Nízké napětí
- SLP Slaboproud
- NP Nadzemní podlaží
- PP Podzemní podlaží
- BD Bytový dům
- MSP Microsoft Project
- WBS Hierarchická struktura prací
- SG Síťový graf
- PČ Projektová činnost
- IČ Inženýrská činnost